### aludu cisco.

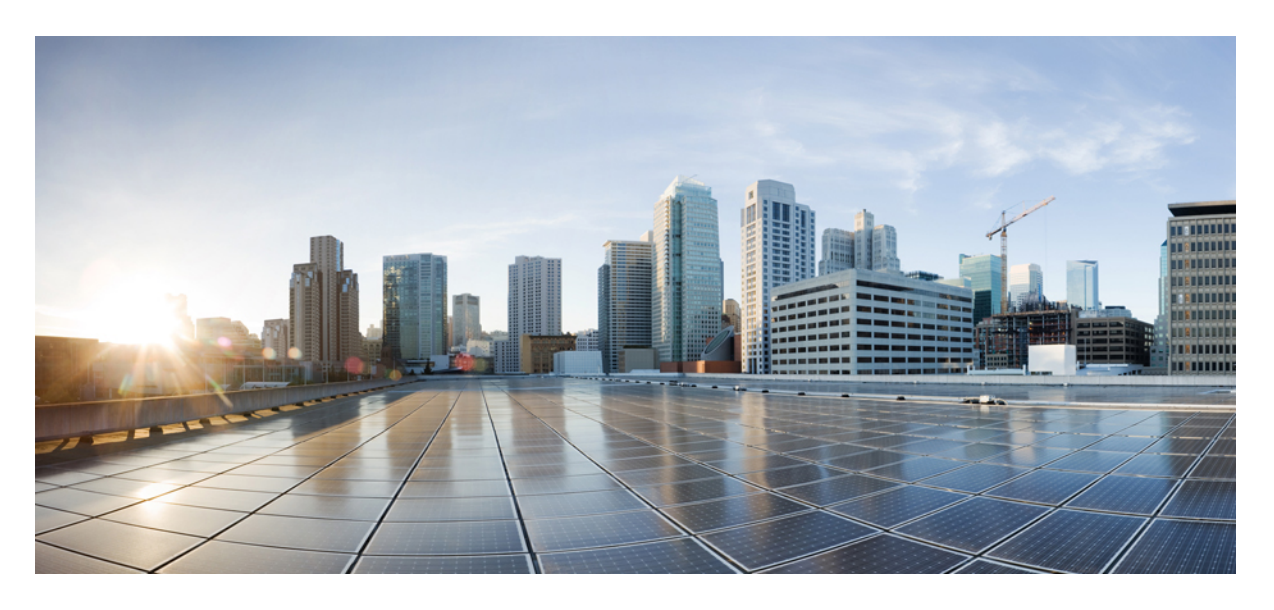

### **Cisco Secure Workload M6** クラスタ導入ガイド

初版:2023 年 10 月 25 日

#### シスコシステムズ合同会社

〒107-6227 東京都港区赤坂9-7-1 ミッドタウン・タワー http://www.cisco.com/jp お問い合わせ先:シスコ コンタクトセンター 0120-092-255 (フリーコール、携帯・PHS含む) 電話受付時間:平日 10:00~12:00、13:00~17:00 http://www.cisco.com/jp/go/contactcenter/

【注意】シスコ製品をご使用になる前に、安全上の注意( **www.cisco.com/jp/go/safety\_warning/** )をご確認ください。本書は、米国シスコ発行ド キュメントの参考和訳です。リンク情報につきましては、日本語版掲載時点で、英語版にアップデートがあり、リンク先のページが移動**/**変更され ている場合がありますことをご了承ください。あくまでも参考和訳となりますので、正式な内容については米国サイトのドキュメントを参照くだ さい。また、契約等の記述については、弊社販売パートナー、または、弊社担当者にご確認ください。

THE SPECIFICATIONS AND INFORMATION REGARDING THE PRODUCTS IN THIS MANUAL ARE SUBJECT TO CHANGE WITHOUT NOTICE. ALL STATEMENTS, INFORMATION, AND RECOMMENDATIONS IN THIS MANUAL ARE BELIEVED TO BE ACCURATE BUT ARE PRESENTED WITHOUT WARRANTY OF ANY KIND, EXPRESS OR IMPLIED. USERS MUST TAKE FULL RESPONSIBILITY FOR THEIR APPLICATION OF ANY PRODUCTS.

THE SOFTWARE LICENSE AND LIMITED WARRANTY FOR THE ACCOMPANYING PRODUCT ARE SET FORTH IN THE INFORMATION PACKET THAT SHIPPED WITH THE PRODUCT AND ARE INCORPORATED HEREIN BY THIS REFERENCE. IF YOU ARE UNABLE TO LOCATE THE SOFTWARE LICENSE OR LIMITED WARRANTY, CONTACT YOUR CISCO REPRESENTATIVE FOR A COPY.

The Cisco implementation of TCP header compression is an adaptation of a program developed by the University of California, Berkeley (UCB) as part of UCB's public domain version of the UNIX operating system. All rights reserved. Copyright © 1981, Regents of the University of California.

NOTWITHSTANDING ANY OTHER WARRANTY HEREIN, ALL DOCUMENT FILES AND SOFTWARE OF THESE SUPPLIERS ARE PROVIDED "AS IS" WITH ALL FAULTS. CISCO AND THE ABOVE-NAMED SUPPLIERS DISCLAIM ALL WARRANTIES, EXPRESSED OR IMPLIED, INCLUDING, WITHOUT LIMITATION, THOSE OF MERCHANTABILITY, FITNESS FOR A PARTICULAR PURPOSE AND NONINFRINGEMENT OR ARISING FROM A COURSE OF DEALING, USAGE, OR TRADE PRACTICE.

IN NO EVENT SHALL CISCO OR ITS SUPPLIERS BE LIABLE FOR ANY INDIRECT, SPECIAL, CONSEQUENTIAL, OR INCIDENTAL DAMAGES, INCLUDING, WITHOUT LIMITATION, LOST PROFITS OR LOSS OR DAMAGE TO DATA ARISING OUT OF THE USE OR INABILITY TO USE THIS MANUAL, EVEN IF CISCO OR ITS SUPPLIERS HAVE BEEN ADVISED OF THE POSSIBILITY OF SUCH DAMAGES.

Any Internet Protocol (IP) addresses and phone numbers used in this document are not intended to be actual addresses and phone numbers. Any examples, command display output, network topology diagrams, and other figures included in the document are shown for illustrative purposes only. Any use of actual IP addresses or phone numbers in illustrative content is unintentional and coincidental.

All printed copies and duplicate soft copies of this document are considered uncontrolled. See the current online version for the latest version.

Cisco has more than 200 offices worldwide. Addresses and phone numbers are listed on the Cisco website at www.cisco.com/go/offices.

Cisco and the Cisco logo are trademarks or registered trademarks of Cisco and/or its affiliates in the U.S. and other countries. To view a list of Cisco trademarks, go to this URL: <https://www.cisco.com/c/en/us/about/legal/trademarks.html>. Third-party trademarks mentioned are the property of their respective owners. The use of the word partner does not imply a partnership relationship between Cisco and any other company. (1721R)

© 2023 Cisco Systems, Inc. All rights reserved.

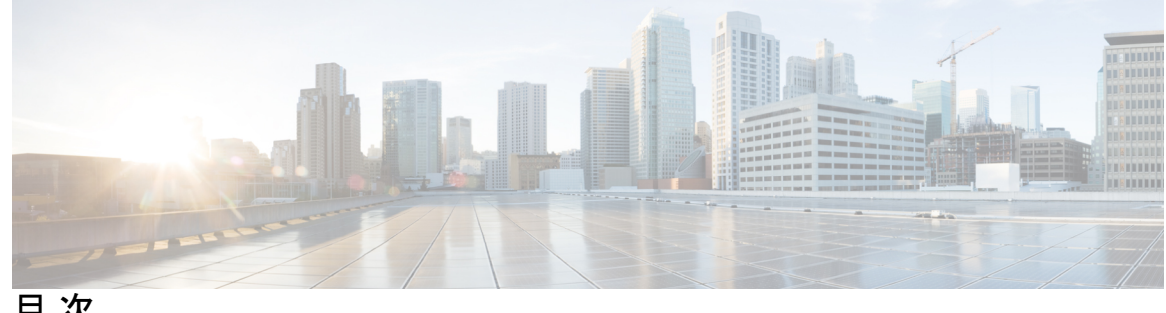

目 次

第 1 章 **1** 概要 1

概要 **1**

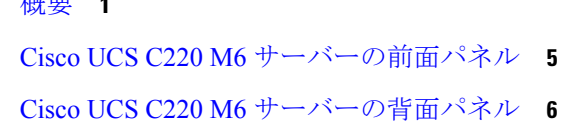

第 2 章 **2 12 12 2 12 2 設置場所の準備 9** 

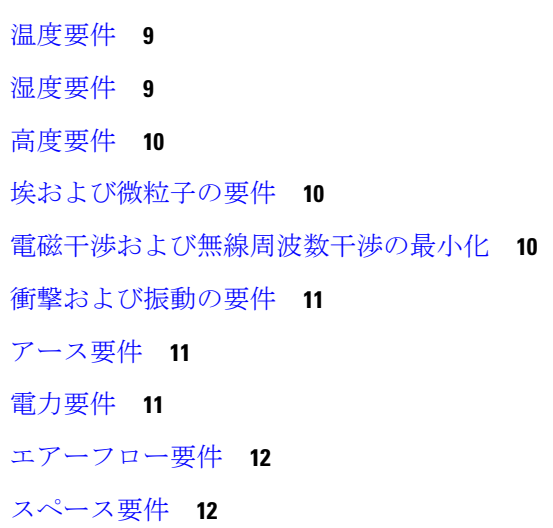

第 **3** 章 アースと接続 **15**

Cisco Secure Workload クラスタデバイスの接地 **15** Cisco Secure Workload クラスタデバイスの電源投入 **15** Cisco Secure Workload クラスタのルータへの接続 **16**

第 **4** 章 ユーザーインターフェイスの設定 **19**

(オプション)デュアルスタックモード(IPv6 サポート)の要件と制限事項 **19**

ユーザーインターフェイスの設定 **21**

- 第 **5** 章 **C1-Secure Workload** クラスタデバイスのケーブル配線 **27** C1-Workload クラスタデバイスのケーブル配線 **27** C1-Workload-M クラスタデバイスのケーブル配線 **45**
- 第 **6** 章 システムの仕様 **55** 環境仕様 **55**

電源ケーブル **55**

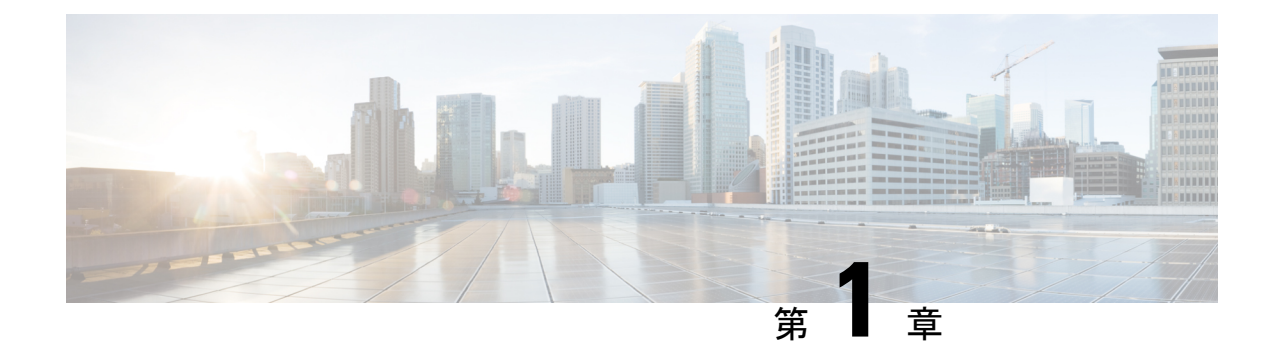

### 概要

- 概要 (1 ページ)
- Cisco UCS C220 M6 サーバーの前面パネル (5ページ)
- Cisco UCS C220 M6 サーバーの背面パネル (6ページ)

概要

Cisco Secure Workload M6 クラスタは、次のいずれかの方法で展開できます。

• 5,000 台超のサーバーを使用するデータセンター向けの大型フォームファクタ 39 ラックユ ニット (RU) プラットフォーム (C1-Workload シングルラック)

 $\label{eq:1} \bigotimes_{\mathbb{Z}}\mathbb{Z}_{\mathbb{Z}}$ 

- 大規模フォーム ファクタ プラットフォームは、要件に応じて 1 ラックまたは 2 ラックのいずれかで展開できます。例について は、次の C1-Workload シングルラックおよびデュアルラックの図 を参照してください。 (注)
	- 5,000 台未満のサーバーを使用するデータセンター向けの小型フォームファクタ 8 RU プ ラットフォーム(C1-Workload-M)。例については、C1-Workload-M の図を参照してくだ さい。

次の図に、C1-Workload シングルラックの前面と背面を示します。

図 **<sup>1</sup> : C1-Workload** シングルラックの前面と背面

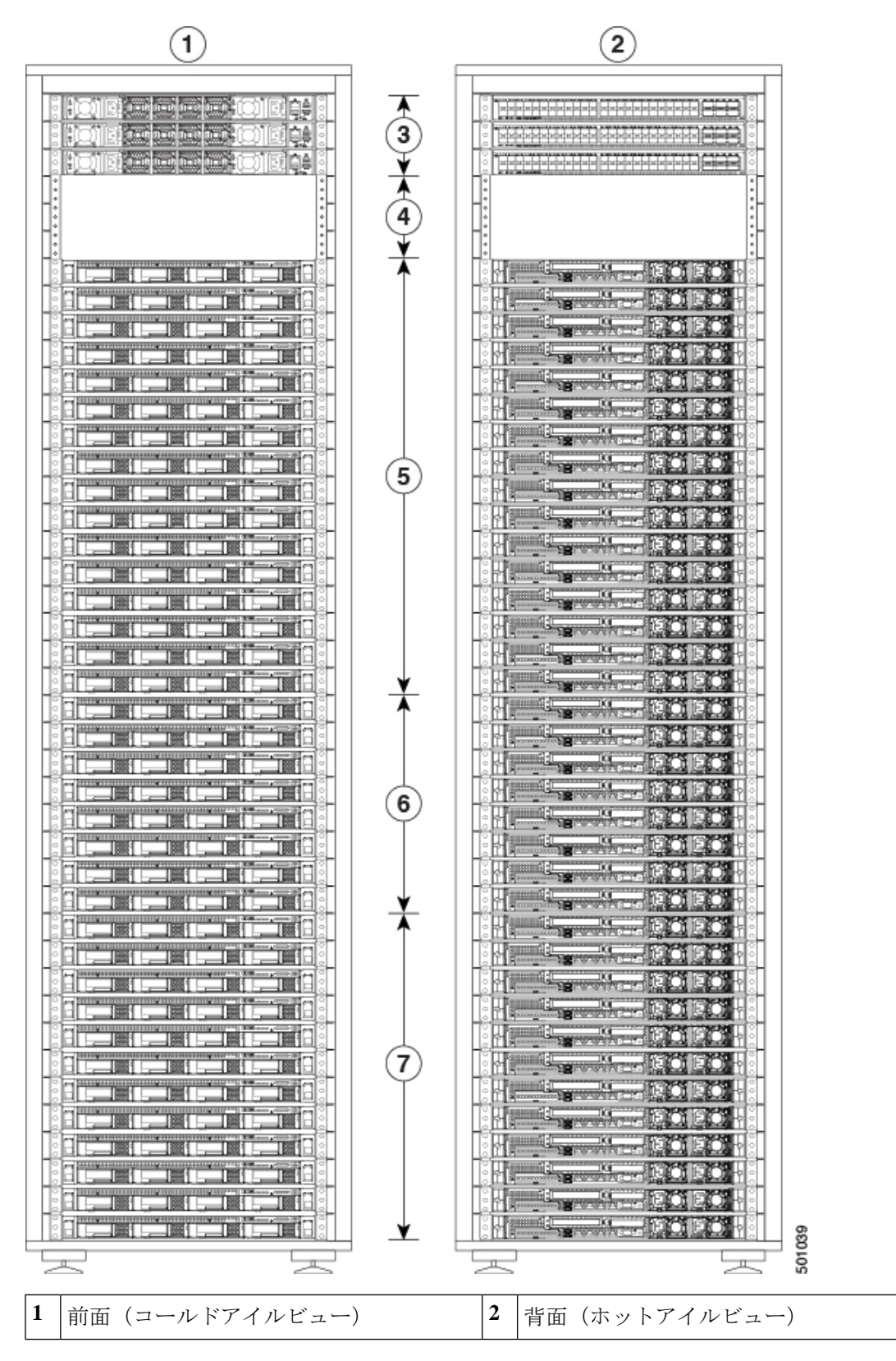

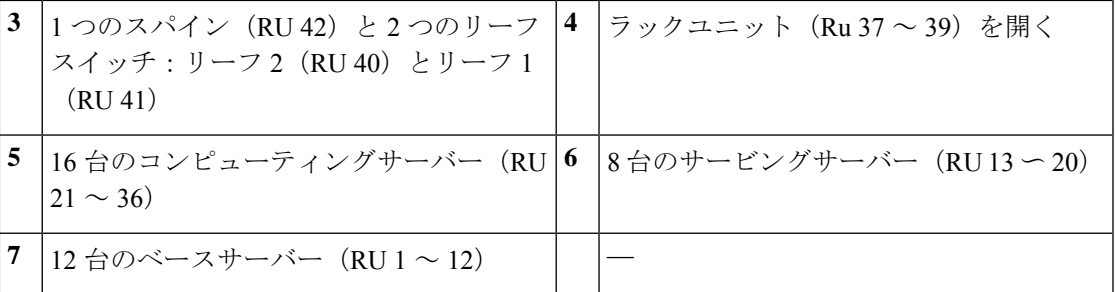

次の図に、C1-Workload デュアルラックのラック 1 の前面と背面を示します。

図 **2 : C1-Workload** デュアルラックのラック **<sup>1</sup>** の前面と背面

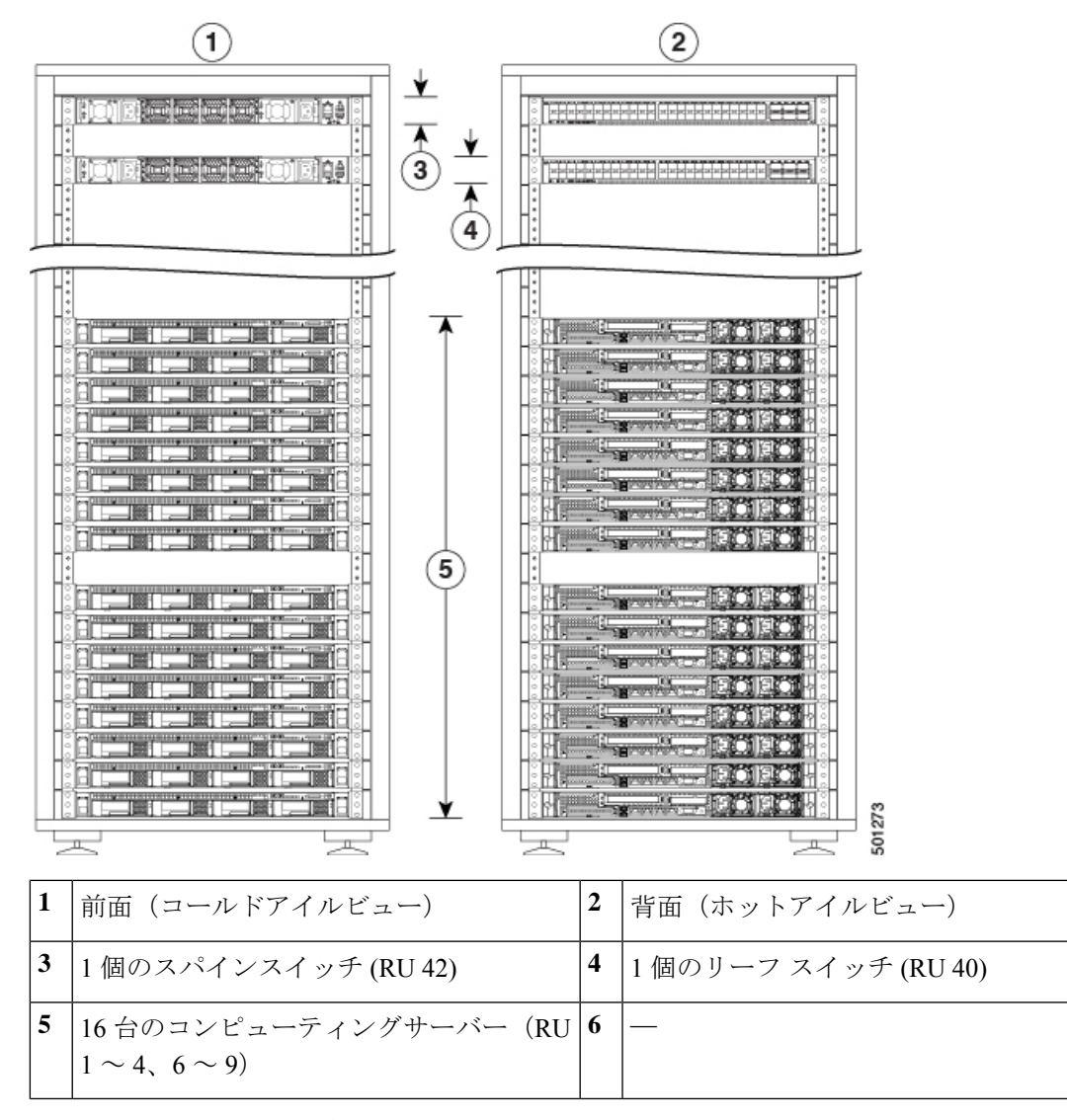

次の図に、C1-Workload デュアルラックのラック 2 の前面と背面を示します。

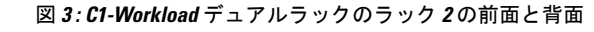

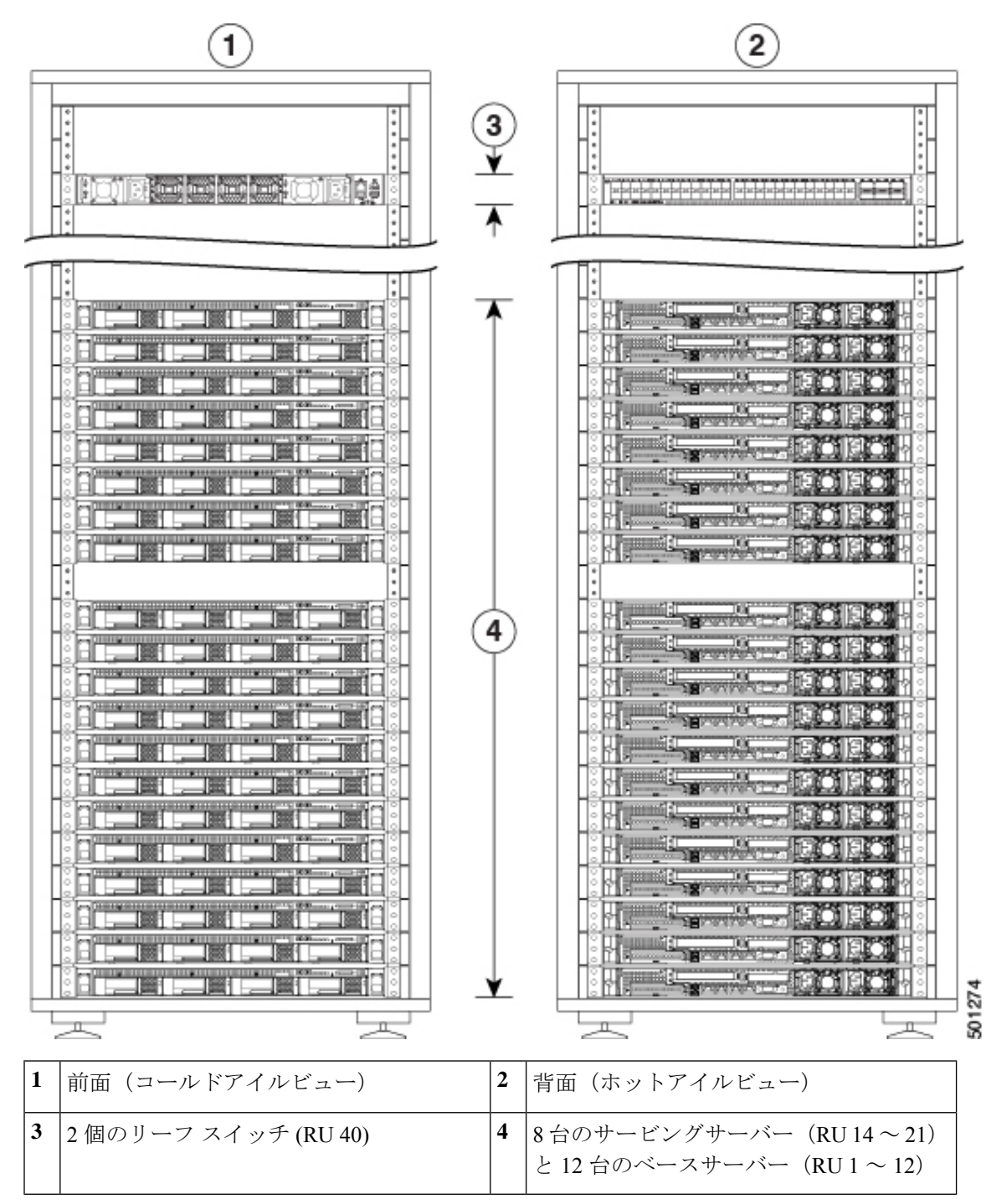

次の図に、C1-Workload-M の前面と背面を示します。

概要

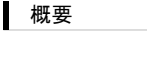

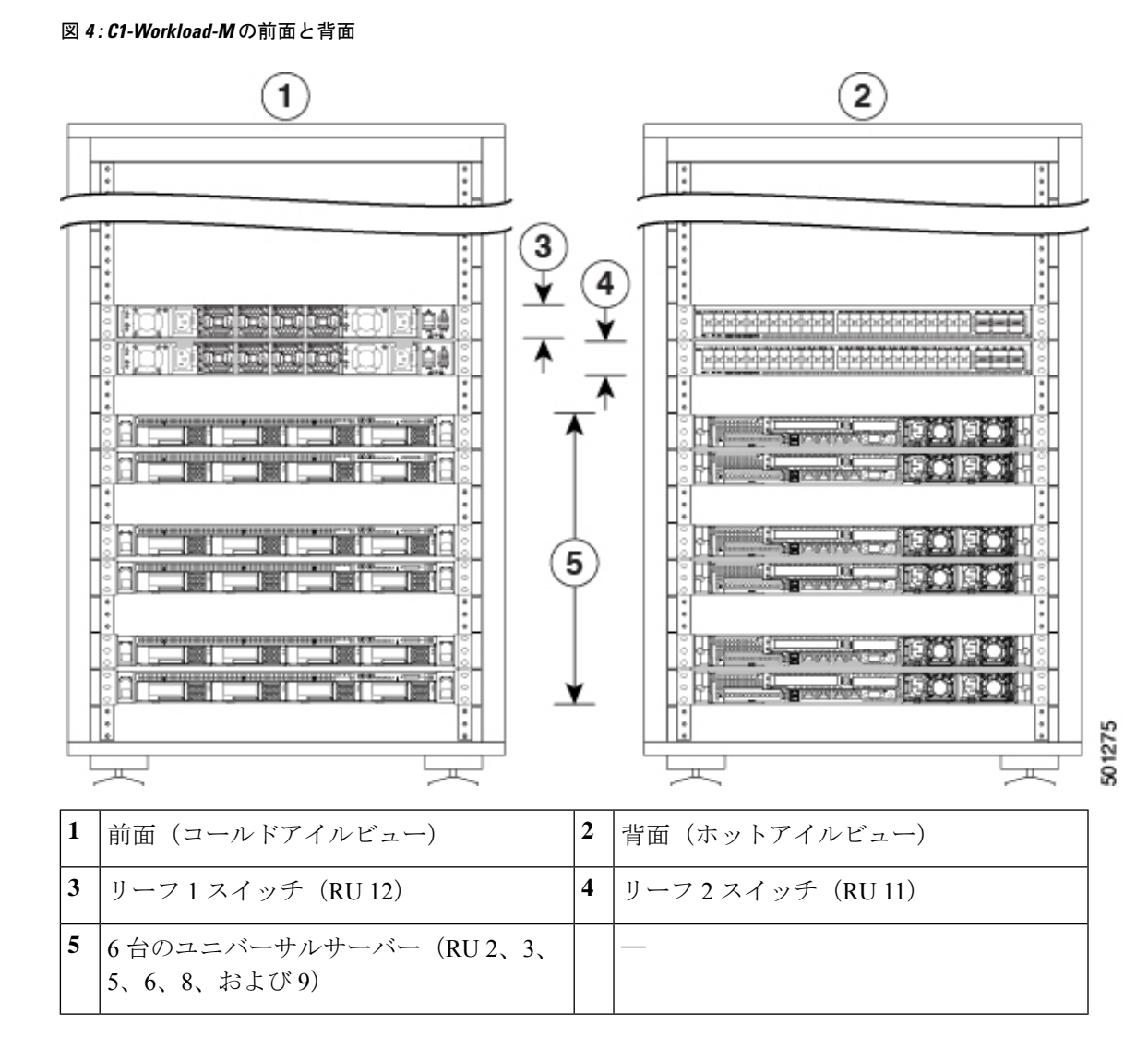

# **Cisco UCS C220 M6** サーバーの前面パネル

次の図に、小型フォームファクタ (SFF) ドライブを使用するUCSC220M6サーバーの前面パ ネルを示します。

詳細については、『Cisco UCS C220 M6 Server [Installation](https://www.cisco.com/c/en/us/td/docs/unified_computing/ucs/c/hw/c220m6/install/c220m6.html) and Service Guide』を参照してくださ い。

図 **5 : Cisco UCS C220 M6** サーバーの前面パネル

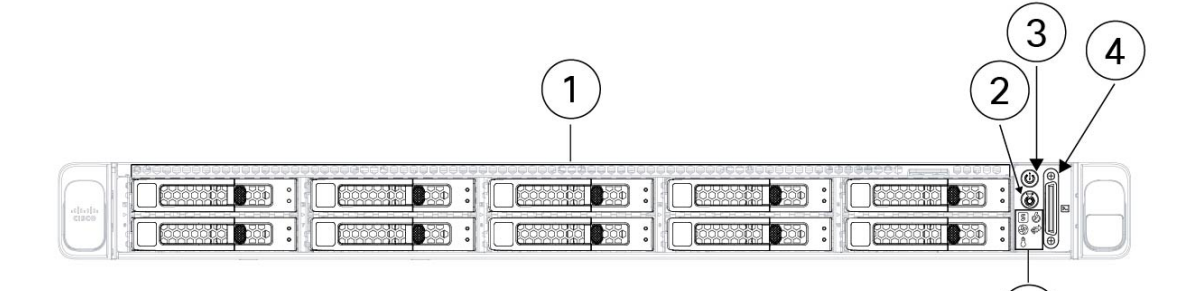

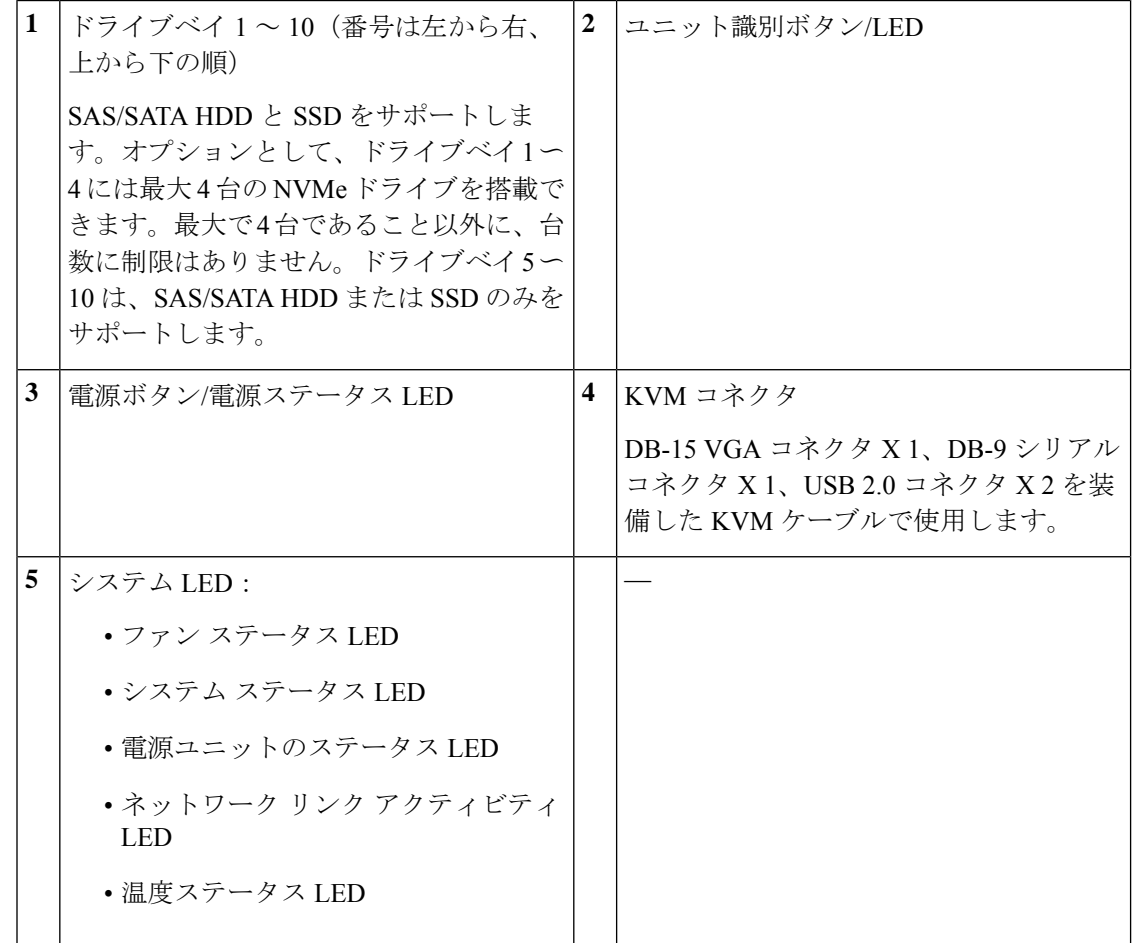

# **Cisco UCS C220 M6** サーバーの背面パネル

次の図は、UCS C220 M6 サーバーの背面パネルを示しています。

詳細については、『Cisco UCS C220 M6 Server [Installation](https://www.cisco.com/c/en/us/td/docs/unified_computing/ucs/c/hw/c220m6/install/c220m6.html) and Service Guide』を参照してくださ い。

図 **6 : Cisco UCS C220 M6** サーバーの背面パネル

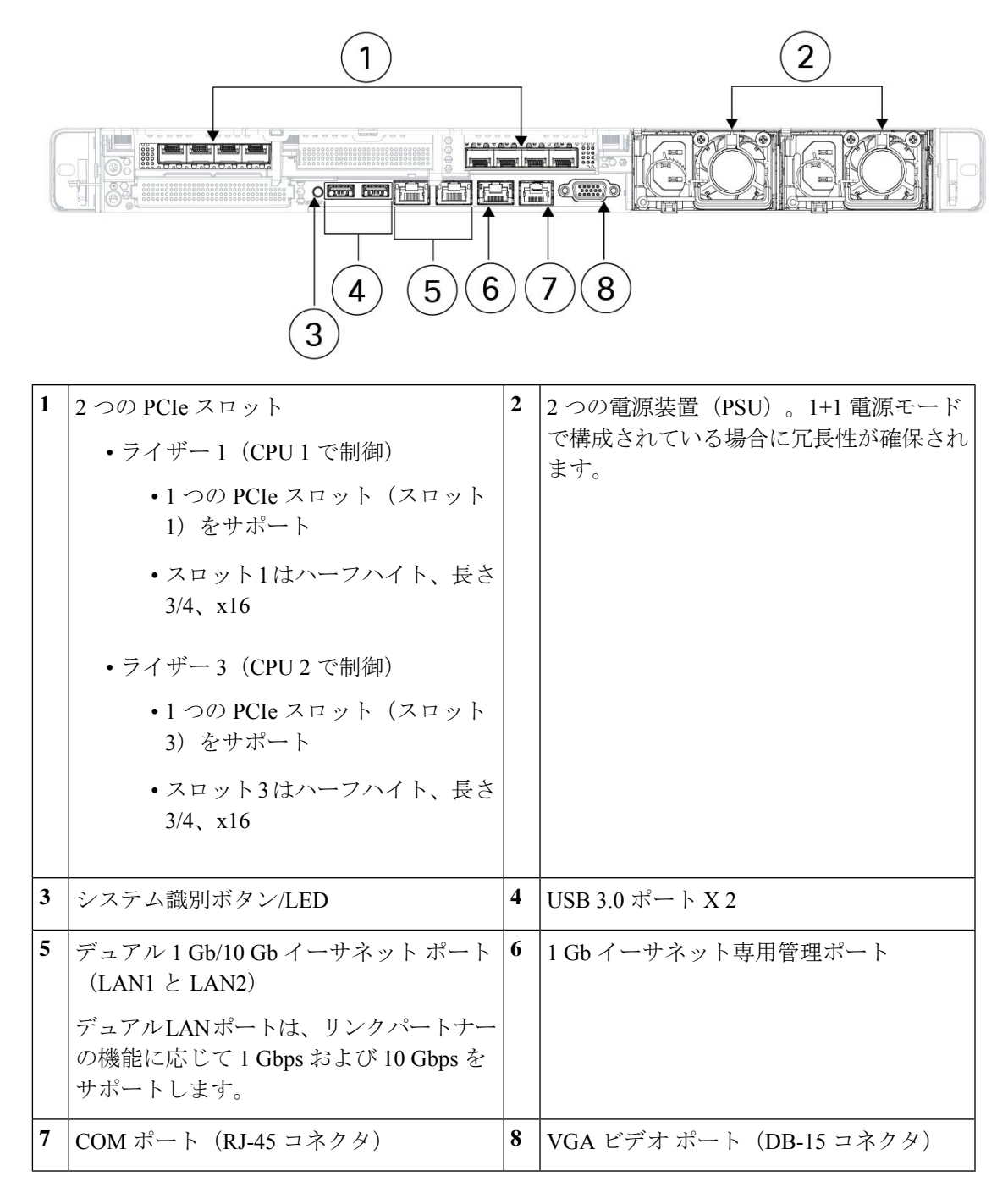

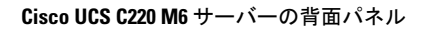

I

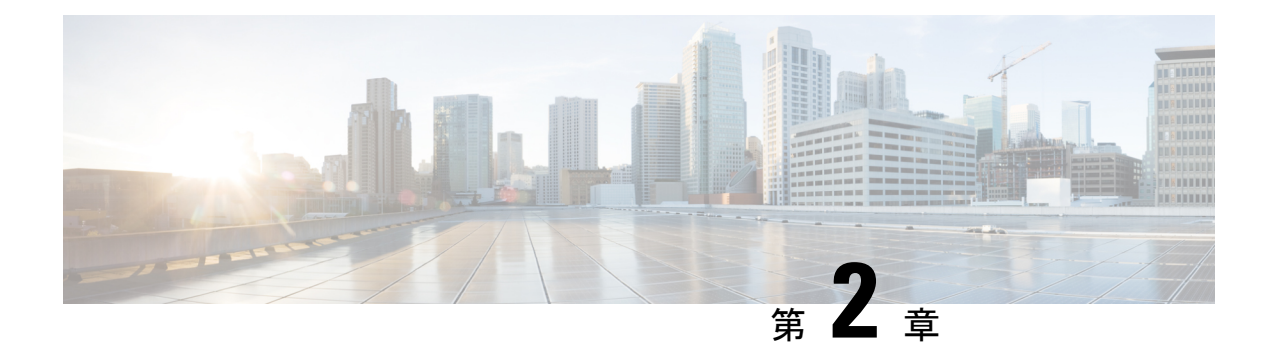

# 設置場所の準備

- 温度要件 (9 ページ)
- 湿度要件 (9 ページ)
- 高度要件 (10 ページ)
- 埃および微粒子の要件 (10 ページ)
- 電磁干渉および無線周波数干渉の最小化 (10 ページ)
- 衝撃および振動の要件 (11 ページ)
- アース要件 (11 ページ)
- 電力要件 (11 ページ)
- エアーフロー要件 (12 ページ)
- スペース要件 (12 ページ)

### 温度要件

Cisco Secure Workload クラスタスイッチとサーバーの動作温度は 5 ~ 35 °C (41 ~ 95 °F) であ り、この最大温度は海抜高度305m (1,000フィート)ごとに1℃低減させる必要があります。 デバイスが非動作中の場合は、温度は -40 〜 65 ℃ (-40 〜 149 °F)でなければなりません。

## 湿度要件

湿度が高いと、スイッチとサーバーに湿気が入ることがあります。湿気が原因で、内部コン ポーネントの腐食、および電気抵抗、熱伝導性、物理的強度、サイズなどの特性の劣化が発生 することがあります。スイッチとサーバーは 10 ~ 90% の相対湿度で 1 時間当たり 10% の湿度 変化で動作するように定格が定められています。非動作時条件の場合、デバイスは相対湿度 5 ~ 93% に耐えることができます。

温暖期の空調と寒冷期の暖房により室温が四季を通して管理されている建物内では、デバイス にとって、通常許容できるレベルの湿度が維持されています。ただし、デバイスを極端に湿度 の高い場所に設置する場合は、除湿装置を使用して、湿度を許容範囲内に維持してください。

## 高度要件

標高の高い(気圧が低い)場所でラックデバイスを動作させると、対流型の強制空冷方式の効 率が低下し、その結果、アーク現象およびコロナ放電による電気障害が発生することがありま す。また、このような状況では、内部圧力がかかっている密閉コンポーネント、たとえば、電 解コンデンサが損傷したり、その効率が低下したりする場合もあります。これらのデバイスは 10,000フィート(0に3,050m)、0から高度で動作するように評価し、0に40,000フィート(12,200 m) の高度に保存されていることができます。

## 埃および微粒子の要件

シャーシ内のさまざまな開口部を通じて空気を吸気および排気することによって、ファンは電 源モジュール、スイッチ、サーバーを冷却します。しかし、ファンはほこりやその他の微粒子 を吸い込み、スイッチに混入物質を蓄積させ、内部シャーシの温度が上昇する原因にもなりま す。清潔な作業環境を保つことで、ほこりやその他の微粒子による悪影響を大幅に減らすこと ができます。これらの異物は絶縁体となり、スイッチとサーバーの機械的なコンポーネントの 正常な動作を妨げます。

定期的なクリーニングに加えて、ラックスイッチとサーバーの汚れを防止するために、次の予 防策に従ってください。

- ラックの近くでの喫煙を禁止する。
- ラックの近くでの飲食を禁止する。

### 電磁干渉および無線周波数干渉の最小化

Cisco Secure Workload クラスタラックのデバイスからの電磁波干渉 (EMI) および無線周波数 干渉(RFI)は、ラックの周辺で稼働している他のデバイス(ラジオおよびテレビ受信機など) に悪影響を及ぼす可能性があります。また、ラックのデバイスから出る無線周波数が、コード レス電話や低出力電話の通信を妨げる場合もあります。逆に、高出力の電話からのRFIによっ て、デバイスモニターに意味不明の文字が表示されることがあります。

RFI は、10 kHz を超える周波数を発生させる任意の EMI として定義されます。このタイプの 干渉は、電源ケーブルおよび電源を通じて、または送信された電波のように空気中を通じてス イッチから他の装置に伝わる場合があります。米国連邦通信委員会 (FCC) は、コンピュータ 装置が放出するEMIおよびRFIの量を規制する特定の規定を公表しています。各スイッチは、 FCC の規格を満たしています。

電磁界内で長距離にわたって配線を行う場合、磁界と配線上の信号の間で干渉が発生すること があり、そのために次のような影響があります。

• 配線を適切に行わないと、プラント配線から無線干渉が発生することがあります。

• 特に雷または無線トランスミッタによって生じる強力な EMI は、シャーシ内の信号ドラ イバやレシーバーを破損したり、電圧サージが回線を介して装置内に伝導するなど、電気 的に危険な状況をもたらす原因になります。

(注) 強力な EMI を予測して防止するには、RFI の専門家に相談してください。

アース導体を適切に配置してツイストペアケーブルを使用すれば、配線から無線干渉が発生す ることはほとんどありません。推奨距離を超える場合は、データ信号ごとにアース導体を施し た高品質のツイストペア ケーブルを使用してください。

 $\triangle$ 

配線が推奨距離を超える場合、または配線が建物間にまたがる場合は、近辺で発生する落雷の 影響に十分に注意してください。雷などの高エネルギー現象で発生する電磁波パルスにより、 電子装置を破壊するほどのエネルギーが非シールド導体に発生することがあります。過去にこ のような問題が発生した場合は、電力サージ抑止やシールドの専門家に相談してください。 注意

### 衝撃および振動の要件

Cisco Secure Workload クラスタデバイスのデバイスは、動作範囲、取り扱い、耐震規格に対し て衝撃および振動の試験が行われています。

## アース要件

Cisco Secure Workload クラスタ内のデバイスは、電源によって提供される電圧の変動に敏感で す。過電圧、低電圧、および過渡電圧(スパイク)によって、データがメモリから消去された り、コンポーネントの障害が発生するおそれがあります。これらのタイプの問題に対して保護 するために、デバイスにアース接続があることを確認してください。ラックを設備のアースに 接続する必要があります。

シャーシの接地点はM5ネジに合う大きさです。独自のネジ、アースラグとアース線を提供す る必要があります。アースラグは、M5ネジに合ったデュアルホールラグである必要がありま す。ユーザーが提供するアース ケーブルは 14 AWG(2 mm)、最低 60℃ のワイヤか、現地の 規定で許可されるものでなければなりません。

# 電力要件

Cisco Secure Workload クラスタは、次の電力量をオペレーションに提供する電源をプロビジョ ニングする必要があります。

• 39-RU 大規模フォームファクタ プラットフォーム、シングルラック:22,500 W

- 39-RU大規模フォームファクタプラットフォーム、デュアルラック:ラックごとに11,500 W
- 8-RU 小型フォームファクタ プラットフォーム:6,500 W

必要な *n*+*n* 電源の冗長性については、それぞれがその電力量を供給する各 2 つの AC 電源が必 要です。

ラックの各シャーシには、2 つの電源装置、オペレーション用に 1 つと冗長性のためにもう 1 つがあります。各電源がラックの別の電源ストリップに接続され、各電源ストリップが異なる AC 電源に接続されています。1 つの電源に障害が発生すると、もう 1 つの電源がラックの各 スイッチまたはサーバーに電力を提供します。

### エアーフロー要件

Cisco Secure Workload クラスタでは、コールドアイル内の 3 つのスイッチで各ラックに電源と ファンを配置する必要があります。このように配置するとき、ラック内のすべてのデバイスは コールドアイルから冷風を取り込み、ホットアイルに熱風を排出します。

# スペース要件

次の表に、39 RU 大型フォームファクタ(シングルまたはデュアルラック)または 8 RU 小型 フォームファクタ Cisco Secure Workload クラスタの設置に必要なスペースの大きさを示しま す。インストール アイルはラックを挿入するために、23.5 インチ (59.69 cm) を超える幅が必要 です。さらに、メンテナンスを実施するために前面と背面にアクセスするための十分な空き領 域が必須です。

表 **<sup>1</sup> :** スペースの要件

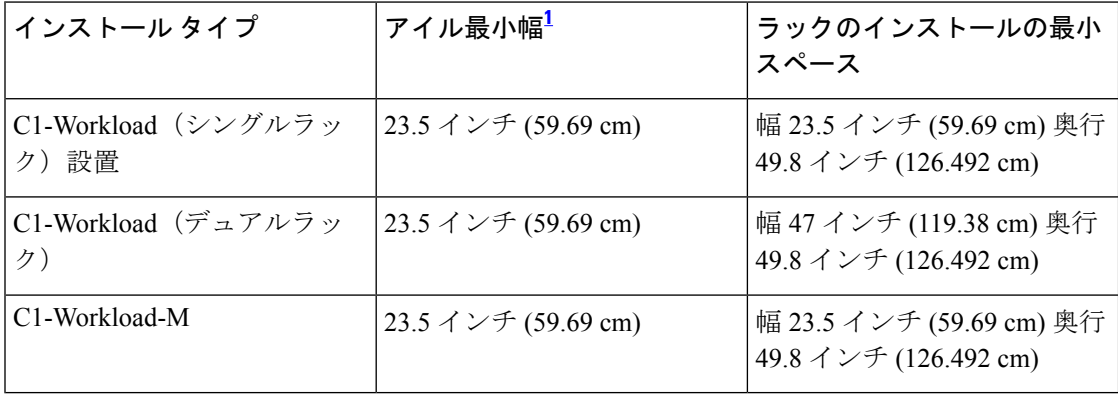

<sup>1</sup> インストールのためのアイルとラックの前面扉が開くためのアイルには、少なくとも23.5 インチ (59.69 cm) の幅が必要です。メンテナンスを実行するユーザーの他の通路オープ ン二重キャビネット ドアが少なくとも 11.75 インチ (29.845 cm) を完全に開くドアが少な くとも 23.5 インチ (59.69 cm) の全体をする必要がありますが必要です。

ラックは、スイッチのファン(最大のドアをもつラックの側面)がコールドアイルに向けて配 置され、スイッチポート(二重ドアのラックの側)がホットアイルに向けて配置されていま す。

 $\mathbf I$ 

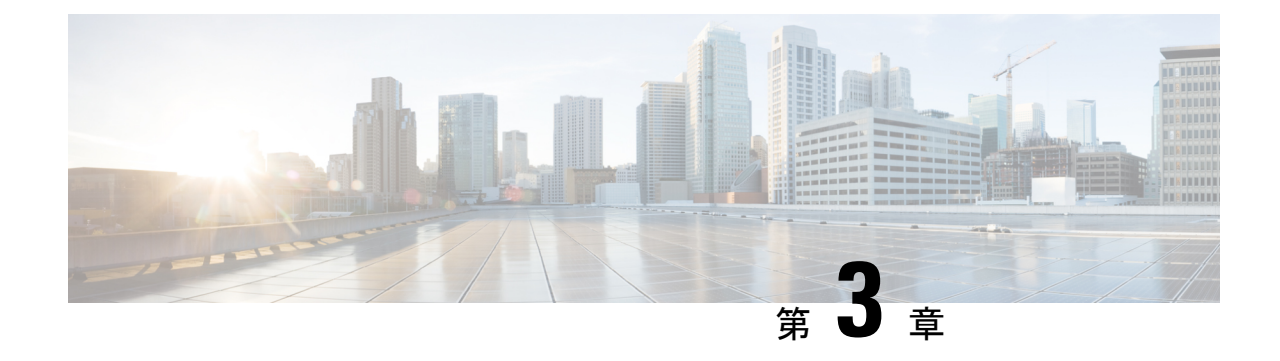

アースと接続

- Cisco Secure Workload クラスタデバイスの接地 (15 ページ)
- Cisco Secure Workload クラスタデバイスの電源投入 (15 ページ)
- Cisco Secure Workload クラスタのルータへの接続 (16ページ)

# **Cisco Secure Workload** クラスタデバイスの接地

Cisco Secure Workload クラスタデバイスはラックに金属間の接続があるため、ラック(または デュアルラック設置の場合は複数のラック)をデータセンターの地表に接地すると同時に、 ラックのデバイスが接地されます。ラックを接地するためには、ラックホイールをアース地表 に接続します。

# **Cisco Secure Workload** クラスタデバイスの電源投入

スイッチに電源投入するには、2 つの AC 電源へのラックに付いている 2 つの電源ストリップ を接続する必要があります。

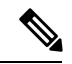

この装置をNFPA 70 National Electrical Code (NEC) に準拠するサービス機器で、サージ保護デ バイス (SPD) に付属の AC 主電源に接続します。 (注)

設置手順を読んでから、システムを使用、取り付け、または電源に接続してください。

このユニットを電源回路に接続するときは、配線を過負荷にしないでください。

#### 始める前に

- ラックはデータセンターに設置され、コールドアイル内に配置された吸気口を所定の位置 に固定しました。
- ラックにデータセンター アース接地する必要があります。
- クラスタは、2 つの顧客が指定するルータ (別のリーフ スイッチに接続されたそれぞれの ルータ) に接続する必要があります。
- 電源要件を満たす2つの電源が各ラック電源ストリップケーブルの近くにある必要があり ます。
- ステップ **1** AC 電源に 1 つの電源ストリップの電源ケーブルを差し込み、もう 1 つの AC 電源に 2 つ目の電源ストリッ プの電源ケーブルを差し込みます。
- ステップ2 <sup>●</sup>DLEDが緑に点灯していることを確認するために、ラックのデバイスのそれぞれに設置された各電源を確 認します。
	- いずれのLEDも点灯していない場合は、電源がオンになっていることとラック電源ストリップのオン/ オフ スイッチがオンになっていることを確認します。
	- これらの LED の一部が点灯しているが、他が点灯していない場合は、その電源から電源ケーブルが ラックの電源ストリップに完全に接続されていることを確認します。

## **Cisco Secure Workload** クラスタのルータへの接続

Cisco Secure Workload クラスタは、2 つのルータに接続する必要があります。

- ステップ **1** 39-RU 大規模フォーム ファクタ デュアル ラック クラスタをインストールする場合は、各ラックで部分的 に接続されたインターフェイスケーブルを接続します。これらのケーブルのそれぞれに対して、他のラッ クでラベルが付けられたポートに接続します。
- ステップ **2** 10 ギガビットケーブルを使用して、39 RU 展開の場合はリーフ 1 スイッチのポート E1/39、8 RU 展開の場 合はポート E1/47 にルータを接続します。リーフ 1 スイッチは、次の場所にあります。
	- 39-RU 大規模フォーム ファクタ シングル ラック プラットフォーム プラットフォーム ラックで RU 40
	- 39-RU 大規模フォーム ファクタ デュアル ラック プラットフォーム-ラック 1 で RU 40
	- 8-RU 小規模フォーム ファクタ プラットフォーム -プラットフォーム ラック で RU 12
- ステップ **3** 10 ギガビットケーブルを使用して、39 RU 展開の場合はリーフ 2 スイッチのポート E1/39、8 RU 展開の場 合はポート E1/47 にルータを接続します。リーフ 2 スイッチは、次の場所にあります。
	- 39-RU 大規模フォーム ファクタ シングル ラック プラットフォーム プラットフォーム ラックで RU 41
	- 39-RU 大規模なフォーム ファクタ デュアル ラック プラットフォーム ― ラック 2 の RU 41

I

• 8 RU 小規模フォーム ファクタ プラットフォーム -プラットフォーム ラック で RU 11

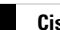

I

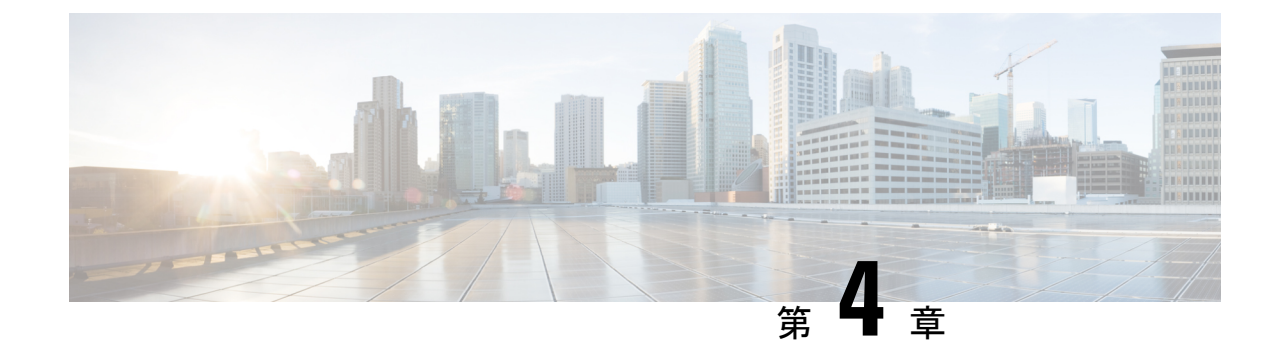

# ユーザーインターフェイスの設定

- (オプション) デュアルスタックモード (IPv6 サポート) の要件と制限事項 (19 ペー ジ)
- ユーザーインターフェイスの設定 (21 ページ)

# (オプション)デュアルスタックモード(**IPv6**サポート) の要件と制限事項

物理ハードウェア上で実行される Cisco Secure Workload クラスタは、クラスタへの特定の通信 とクラスタからの特定の通信に、IPv4 だけでなく IPv6 も使用するように設定できます。

リリース 3.6.1.5、3.7.1.5、および 3.8.1.1 をインストールまたはアップグレードする場合は、 デュアルスタックモード(IPv6 サポート)機能を使用できますが、パッチリリースをインス トールまたはアップグレードする場合は、この機能を有効にするオプションは使用できませ  $h_{\circ}$ (注)

#### 制限事項

デュアルスタックモードの有効化を考慮している場合は、次の点に注意してください。

- IPv6接続は、初期展開時またはメジャーリリースへのアップグレード時にのみ有効にでき ます(パッチアップグレード時にはこの機能は有効にできません)。
- デュアルスタックモードは、物理ハードウェアまたはベアメタルクラスタでのみサポート されます。
- IPv6 専用モードはサポートされていません。
- クラスタでデュアルスタックモードを有効化した後は、IPv4専用モードに戻すことはでき ません。
- デュアルスタック接続が有効な場合、データのバックアップと復元 (DBR) はサポートさ れません。
- フェデレーションが設定されているクラスタでは、デュアルスタックモードを有効にしな いでください。
- •次の機能では常に IPv4 のみを使用します(IPv6 が有効になっている場合も IPv4 は常に有 効になっています)。
	- (リリース 3.8.1.1、3.7.1.5、および 3.6.x に適用)AIX エージェントでの適用
	- (リリース 3.6.x のみに適用) クラスタとのハードウェアエージェント通信
	- (リリース3.6.xのみに適用)フローの取り込み、インベントリの強化、またはアラー ト通知用のコネクタ

#### 要件

- クラスタのデュアルスタックモードを有効にする前に、FQDN の A および AAAA DNS レ コードの両方を設定します。
- NTP、SMTP、DNS などの外部サービスは、冗長性のために IPv4 と IPv6 の両方で使用で きる必要があります。
- クラスタにデュアルスタックモードを構成するには、次の要件に従います。
	- 2 つのクラスタリーフスイッチのそれぞれには、冗長性を確保するため、異なる 2 つ のネットワーク上のルーティング可能なIPv6アドレスを割り当てる必要があります。 また、各ネットワークにデフォルトゲートウェイを提供する必要があります。
	- 39RUクラスタの場合、少なくとも29個のホストアドレス用のスペースを持つ、サイ トでルーティング可能な IPv6 ネットワークが必要です。
	- 8RU クラスタの場合、少なくとも 20 個 のホストアドレス用のスペースを持つ、サイ トでルーティング可能な IPv6 ネットワークが必要です。
	- サイトでルーティング可能な IPv6 ネットワークの最初の 3 つのホストアドレスは、 Cisco Secure Workload クラスタ HSRP 設定用に予約されています。他のデバイスでは 使用しないでください。

#### その他の情報

エージェントは、IPv6 を使用するように設定しない限り、IPv4 を使用してクラスタと通信し ます。手順については、『Cisco Secure Workload User Guide』を参照してください。

# ユーザーインターフェイスの設定

#### 始める前に

- この設定を完了するには、インターネットにアクセスするために、イーサネットポート付 きのラップトップコンピューターなどのデバイスが必要です。
- CiscoSecureWorkloadクラスタの最上位のサーバーにデバイスを接続するには、イーサネッ トケーブルが必要です。
- Google Chrome は、この手順の一部で必要となるセットアップポータルでサポートされる 唯一のブラウザです。
- (オプション) バージョン 3.6 以降では、デュアルスタックモードでクラスタを設定でき るため、一部の Cisco Secure Workload コンポーネント間、および Cisco Secure Workload と NTP や DNS などのネットワークサービス間の通信に、IPv4 と IPv6 の両方を使用できま す。(デュアルワークロードモードを有効化するかどうかにかかわらず、Cisco Secure Workload はすでに IPv6 トラフィックを処理しています。)このサポートは、展開時また はアップグレード時にのみ有効化できます。

IPv6のサポートの有効化を検討している場合は、(オプション)デュアルスタックモード (IPv6 サポート)の要件と制限事項 (19 ページ)を参照してください。

#### Ú

フィールド名に明示的にIPv6と示されている場合を除き、次の手 重要 順のすべてのフィールドに IPv4 アドレスを入力します。

ステップ **1** インターネット デバイスに IP アドレス 2.2.2.1/30 (255.255.255.252) を設定します。

- ステップ2 Cisco Secure Workload クラスタの最上位のサーバーの LOM ポート2 (LAN2) にインターネットデバイス のイーサネットポートを接続するには、イーサネットケーブルを使用します。
- ステップ **3** インターネット デバイスで、Chrome ブラウザを開き http://2.2.2.2:9000 に移動します。
	- (注) Chrome ブラウザは、このプロセスでテストした唯一のブラウザです。

セットアップ診断ページが開きます。

ステップ **4** 診断ページにエラーがある場合は、この手順を継続する前に、クラスタデバイスの間のケーブル接続に破 損した接続がないかどうか、またはケーブルが間違って経路指定されていないかどうかをチェックします。 完了したら、ステップ 2 に戻ります。

> 正しい配線については、C1-Workloadクラスタデバイスのケーブル配線(27ページ)およびC1-Workload-M クラスタデバイスのケーブル配線 (45 ページ)を参照してください。

ステップ5 [継続 (Continue) 1をクリックします。

RPM アップロード ページが開きます。

サイト設定ページが代わりに開いた場合、次の URL を入力して、RPM アップロード ページを 開きます。 (注)

#### **http://2.2.2.2:9000/upload**

ステップ **6** Cisco Secure Workload クラウドに RPM ファイルをアップロードします。

次の順序でファイルをアップロードする必要があります。

- tetration\_os\_rpminstall\_k9
- tetration\_os\_UcsFirmware\_k9
- tetration os adhoc k9
- tetration\_os\_mother\_rpm\_k9
- tetration os base rpm k9
- a) [ファイルの選択 (Choose File) ] をクリックします。
- b) RPM に移動して選択し、**[**開く(**Open**)**]** をクリックします。
- c) [アップロード (Upload)] をクリックします。

各 RPM をアップロードすると、ページの RPM のリストは更新されません。これは想定されている動 作です。

tetration os mother rpm k9-2.1.1.31-1ファイルのアップロード後にエラーが表示された場 合は、約 5 ~ 10 分待ってから、ページをリロードします。ページをリロードした後、アップロードさ れた RPM のリストが表示されるはずです。エラーは Orchestrator の再起動によるものであり、問題で はありません。

d) それぞれの RPM について a ~ c のステップを繰り返します。

RPM のアップロードが完了すると、[サイト設定 (Site Config)] ページが開きます。

- ステップ **7** [サイト設定 (Site Config)] ページを使用して、次のように新しいサイトを設定します。
	- [一般 (General) ] をクリックします。
		- **1.** [サイト名(Site Name)] フィールドに、一意のクラスタ名を入力します。
		- **2.** [SSH パブリックキー(SSH Public Key)] フィールドに、認証キーを貼り付けます。
			- クラスタ SSH アクセスに使用できる独自の SSH キーペアを生成します。 (注)

```
ta_guest アクセスを使用してクラスタをトラブルシューティングまたは回復するため
に、SSH キーを安全で永続的な場所に保管しておくことを強く推奨します。
```
- **3.** [次へ (Next) 1をクリックします。
- [電子メール(Email)] をクリックします。
- **1.** 必要な電子メールアドレスを入力します。

**2.** [次へ (Next) ] をクリックします。

• [L3] をクリックします。

要求された各アドレスを入力します。\* が付いたすべてのフィールドは必須フィールドです。

フィールド名に IPv6 が指定されていない場合は、すべてのアドレスを IPv4 として入力します。

(オプション)ソフトウェアバージョン 3.6 以降をインストールする場合:デュアルスタックモード ( IPv4 と IPv6 の両方をサポート)を有効にします。

- **1.** [IPv6] チェックボックスを選択します。
- **2.** Leaf 1 と Leaf 2 の両方のスイッチの IPv6 アドレスを CIDR 表記で入力します。
- **3.** Leaf 1 と Leaf 2 の IPv6 デフォルトゲートウェイを入力します。
- **4.** [次へ(Next)] をクリックします。
- [ネットワーク (Network) ] をクリックします。

フィールド名に IPv6 が指定されていない場合は、すべてのアドレスを IPv4 として入力します。

- **1.** [内部ネットワークIPアドレス(Internal network IPaddress)]フィールドに、オーケストレータ展開 出力からアドレスを貼り付けます。
- **2.** [外部ネットワークIPアドレス(External network IP address)] フィールドに、オーケストレータ展 開出力からアドレスを貼り付けます。
- **3.** [外部ゲートウェイIPアドレス(External gateway IP address)] フィールドに、オーケストレータ展 開出力からアドレスを貼り付けます。
- **4.** [DNSリゾルバIPアドレス(DNSresolver IPaddress)] フィールドに、オーケストレータ展開出力か らアドレスを貼り付けます。
- **5.** [DNSドメイン(DNS Domain)] フィールドに、DNS ドメイン(たとえば「 **cisco.com**」)を入 力します。
- **6.** (ソフトウェアバージョン 3.6 以降)[L3] ページで IPv6 を有効化した場合は、[IPv6] が自動的に 選択されます。

IPv6 が選択された場合は、Cisco Secure Workload 用に予約されている IPv6 アドレスを指定する必 要があります。

• [外部 IPv6 ネットワーク (External IPv6 Network) ] を入力します。

[外部 IPv6 ネットワーク(External IPv6 Network)] フィールドの最初の 3 つの IPv6 アドレス は、常に Cisco Secure Workload クラスタのスイッチ用に予約されており、他の目的には使用 できません。

• 特定のアドレスにのみ IPv6 を使用する場合は、[外部 IPv6 ネットワーク (External IPv6 Network)] フィールドにそれらのアドレスを入力します。

- 39 RU クラスタの場合、[IPv6 外部 ネットワーク(IPv6 External Network)] または [外部 IPv6 IPs(External IPv6 IPs)] リストで、少なくとも 29 個の IPv6 アドレスが 使用可能であることを確認します。 (注)
	- •8 RU クラスタの場合、[IPv6 外部 ネットワーク (IPv6 External Network) 1または [外部 IPv6 IPs (External IPv6 IPs) ] リストで、少なくとも 20 個の IPv6 アドレスが 使用可能であることを確認します。
- **7.** [次へ(Next)] をクリックします。
- [サービス(Service)] をクリックします。
- **1.** [NTPサーバー(NTP Servers)] フィールドに、オーケストレータ展開出力から NTP サーバー名 または IP アドレスのスペース区切りのリストを入力します。
- **2.** [SMTPサーバー(SMTP Server)] フィールドに、Cisco Secure Workload が電子メールメッセージ の送信に使用できる SMTP サーバーの名前または IP アドレスを入力します。このサーバーは Cisco Secure Workload からアクセス可能である必要があります。
- **3.** [SMTPポート(SMTP Port)] フィールドに、SMTP サーバーのポート番号を入力します。AWS は、ポート 25 と 465 の使用を制限します。アカウントを正しく構成するか、またはポート 587 を使用する必要があります。
- **4.** [SMTPユーザー名(SMTPUsername)]フィールドに、SMTP認証用のユーザー名を入力します。
- **5.** [SMTPパスワード(SMTPPassword)]フィールドに、SMTP認証用のパスワードを入力します。
- **6.** (オプション)[HTTPプロキシサーバー(HTTP Proxy Server)] フィールドに、インターネット の外部サービスにアクセスするために Cisco Secure Workload で使用できる HTTP プロキシサー バーの名前または IP アドレスを入力します。
- **7.** (オプション)[HTTPプロキシサーバー(HTTPProxyPort)]フィールドに、HTTPプロキシサー バーのポート番号を入力します。
- **8.** (オプション)[HTTPsプロキシサーバー(HTTPs Proxy Server)] フィールドに、インターネッ トの外部サービスにアクセスするためにCiscoSecureWorkloadで使用できるHTTPsプロキシサー バーの名前または IP アドレスを入力します。
- **9.** (オプション)[HTTPプロキシサーバー(HTTPs Proxy Port)] フィールドに、HTTPs プロキシ サーバーのポート番号を入力します。
- **10.** (オプション)[Syslogサーバー(Syslog Server)] フィールドに、アラートを送信するために Cisco Secure Workload で使用できる syslog サーバーの名前または IP アドレスを入力します。
- **11.** (オプション)[Syslogポート(Syslog Port)] フィールドに、syslog サーバーのポート番号を入 力します。
- 12. (オプション) [Syslogのシビラティ(重大度) (Syslog Severity)] フィールドに、syslog メッ セージのシビラティ(重大度)レベルを入力します。可能な値には、情報、警告、エラー、緊 急、アラート、重要な注意が含まれます。

**13.** [次へ (Next)]をクリックします。

• [UI] をクリックします。

- **1.** [UI VRRP VRID] フィールドに、一意の VRID が必要なければ [77] を入力します。
- **2.** [UI FQDN]フィールドに、クラスタにアクセスする完全修飾ドメイン名を入力します。
- **3.** [UI Airbrakeキー(UI Airbrake Key)] フィールドは空白のままにします。
- **4.** [次へ(Next)] をクリックします。

Cisco Tetration (Cisco Secure Workload)は、構成時の設定を検証し、設定のステータスを表示しま す。

- [詳細設定(Advanced)] をクリックします。
- 1. [外部IP (External IPs) ] フィールドに、IPv4 アドレスを入力します。
- 2. [継続 (Continue) 1をクリックします。
- ステップ **8** 障害がある場合は、[戻る(Back)] をクリックし、設定を編集してください(ステップ 7 を参照してくだ さい)。
	- このページを離れた後でこれらの設定をセットアップ GUI で変更することはできません。ただ し、後で GUI の [会社 (company)] ページから設定を変更できます。 (注)
- ステップ **9** 設定に対して検出された障害がなく、変更を加える必要がない場合は、[続行 (Continue)] をクリックしま す。

Cisco Secure Workload は指定された設定に従って構成します。このプロセスは、ユーザー側の操作なしで 1 ~ 2 時間かかります。

#### 次のタスク

ソフトウェアバージョン 3.6 以降を展開し、IPv6 接続を有効化した場合:

- IPv4 または IPv6 を使用して Cisco Secure Workload Web ポータルにアクセスできます。
- デフォルトでは、クラスタがIPv6をサポートするために有効化されていても、ソフトウェ アエージェントは IPv4 を使用して Cisco Secure Workload クラスタと通信します。この目 的のためにサポートされているエージェントで IPv6 を使用する場合は、Cisco Secure Workload Web ポータルの [プラットフォーム (Platform) ] > [クラスタ設定 (Cluster Configuration)]ページで、[センサーVIPFQDN(Sensor VIPFQDN)]フィールドを設定す る必要があります。重要な指示については、Cisco Secure Workload Web ポータルまたは [https://www.cisco.com/c/en/us/support/security/tetration/](https://www.cisco.com/c/en/us/support/security/tetration/products-installation-and-configuration-guides-list.html) [products-installation-and-configuration-guides-list.html](https://www.cisco.com/c/en/us/support/security/tetration/products-installation-and-configuration-guides-list.html) から、オンラインヘルプとして入手可 能なユーザーガイドを参照してください。

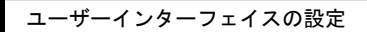

I

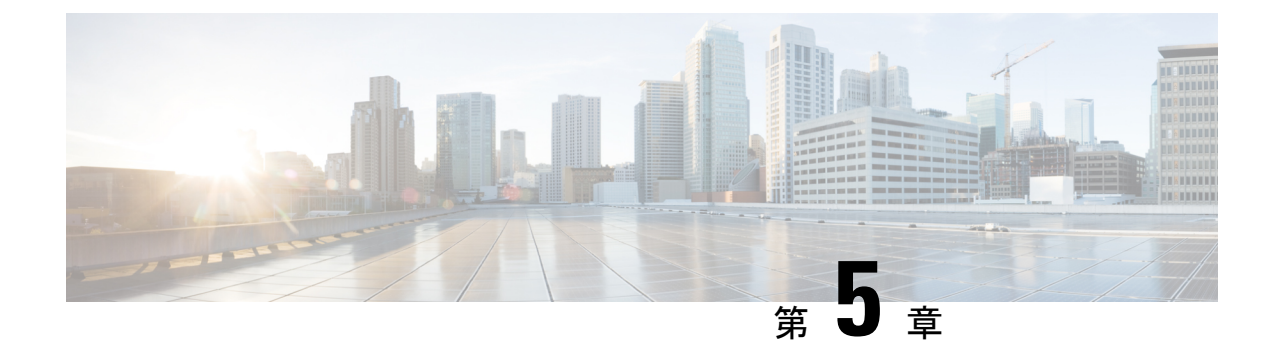

# **C1-Secure Workload** クラスタデバイスの ケーブル配線

- C1-Workload クラスタデバイスのケーブル配線 (27 ページ)
- C1-Workload-M クラスタデバイスのケーブル配線 (45 ページ)

# **C1-Workload** クラスタデバイスのケーブル配線

39-RU ラックの M6 仮想インターフェイスカード (VIC) をケーブル配線する場合は、次の設 定情報に注意してください。

- すべてのノードに 2 つのプライベート インターフェイスがあります。
- 39-RU ラックには、20 個のノード用のパブリックインターフェイスが 1 つあります。
- M6 ハードウェアには、VIC ごとに 4 つのポートがあります。
- ベアメタルインターフェイス(ベースノード、コンピューティングノード、およびサービ ングノードと呼ばれるクラスタ内の物理サーバー)の名前は「eno」(イーサネットオン ボード)で始まります。

次の図は、C1-Workload ラックのパブリック構成および外部構成のデバイスのケーブル配線を 示しています。接続の詳細なリストについては、その図の下の表を参照してください。

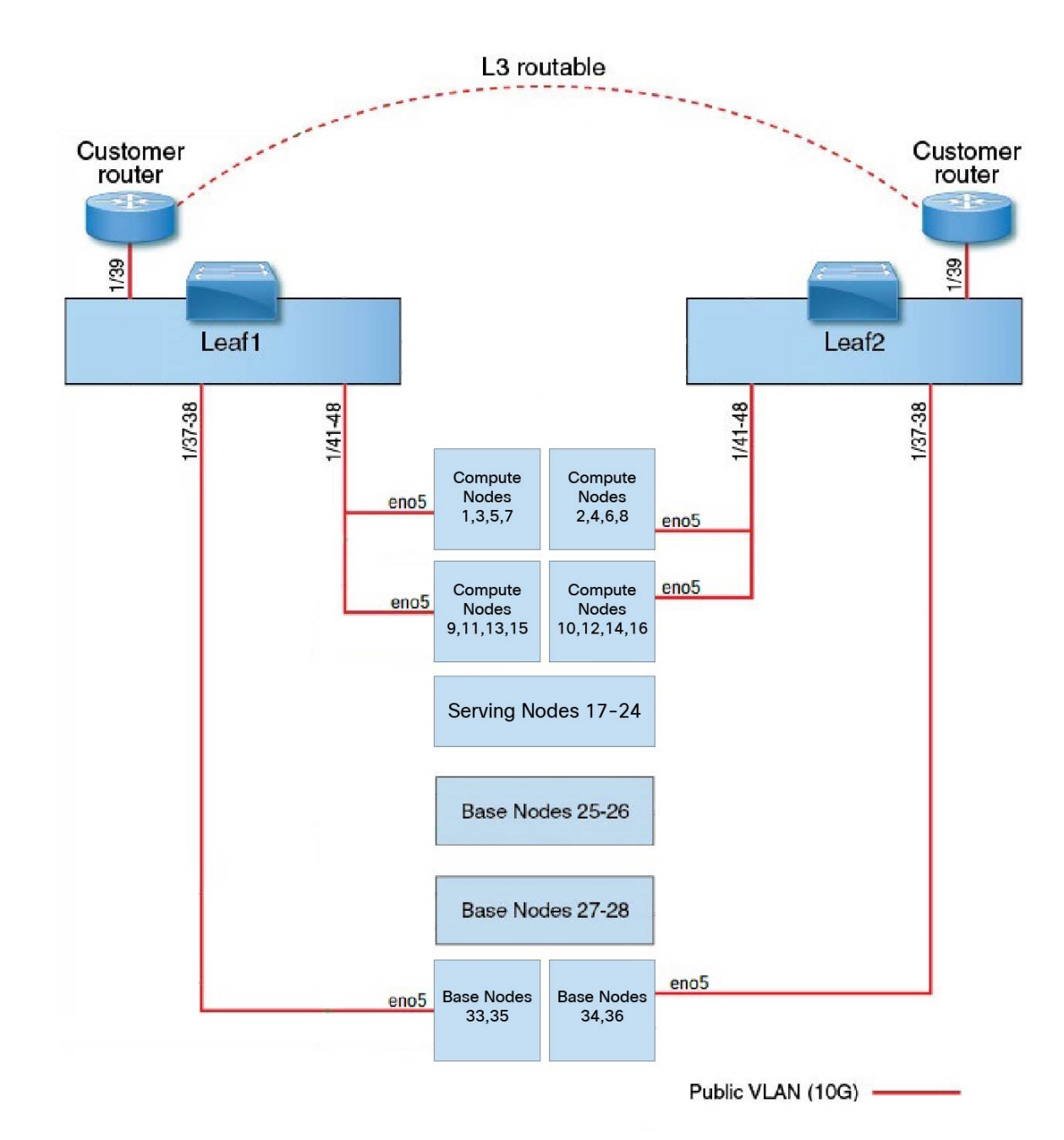

図 **<sup>7</sup> : C1-Workload** ラックデバイスのケーブル配線(パブリック**/**外部)

次の図は、C1-Workload ラックの内部構成および管理構成のデバイスのケーブル配線を示して います。接続の詳細なリストについては、その図の下の表を参照してください。

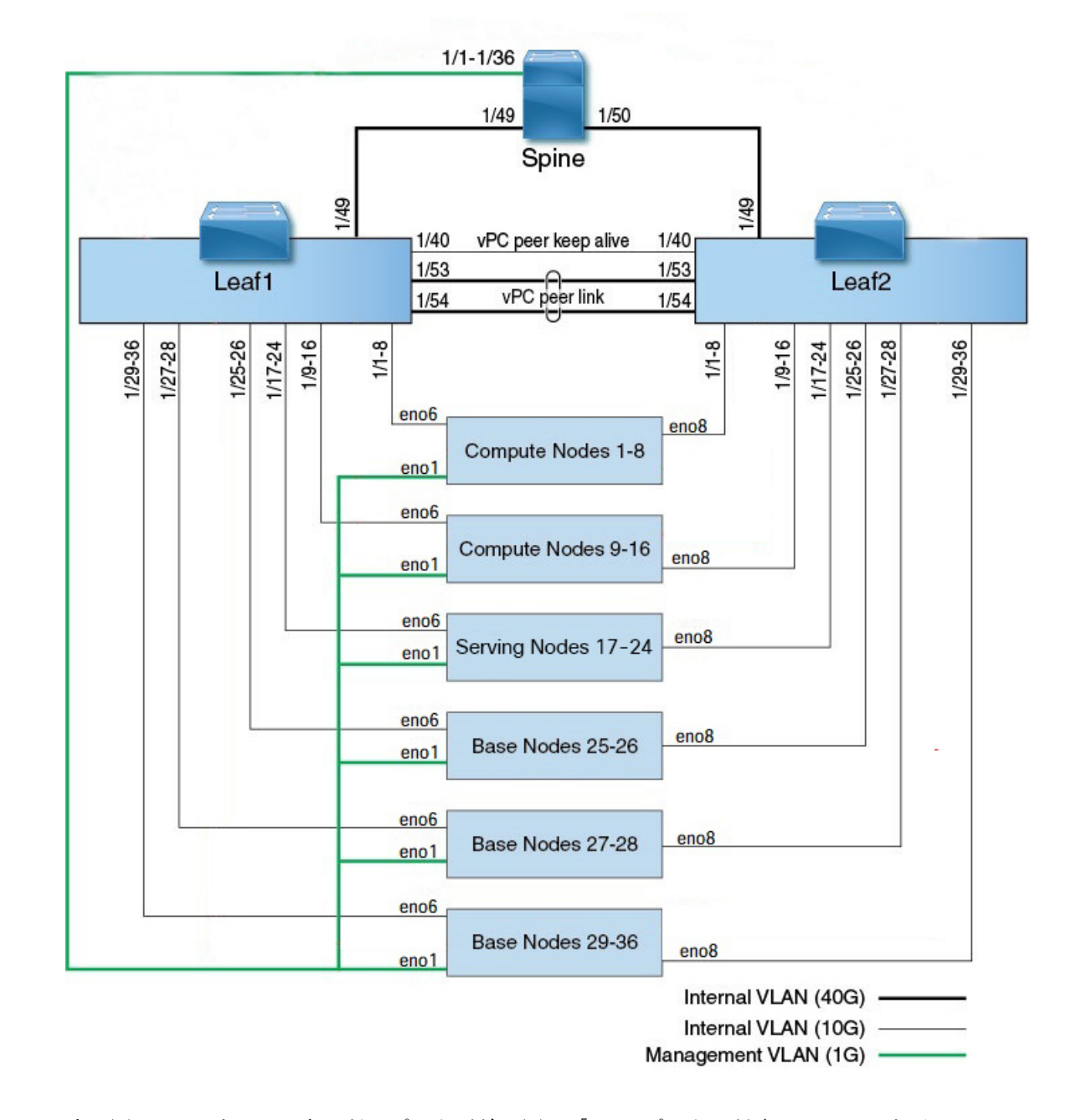

#### 図 **8 : C1-Workload** ラックデバイスのケーブル配線(内部**/**管理)

次の図は、M6サーバー上のどのポートが前の図の「eno」ポートに対応しているかを示してい ます。

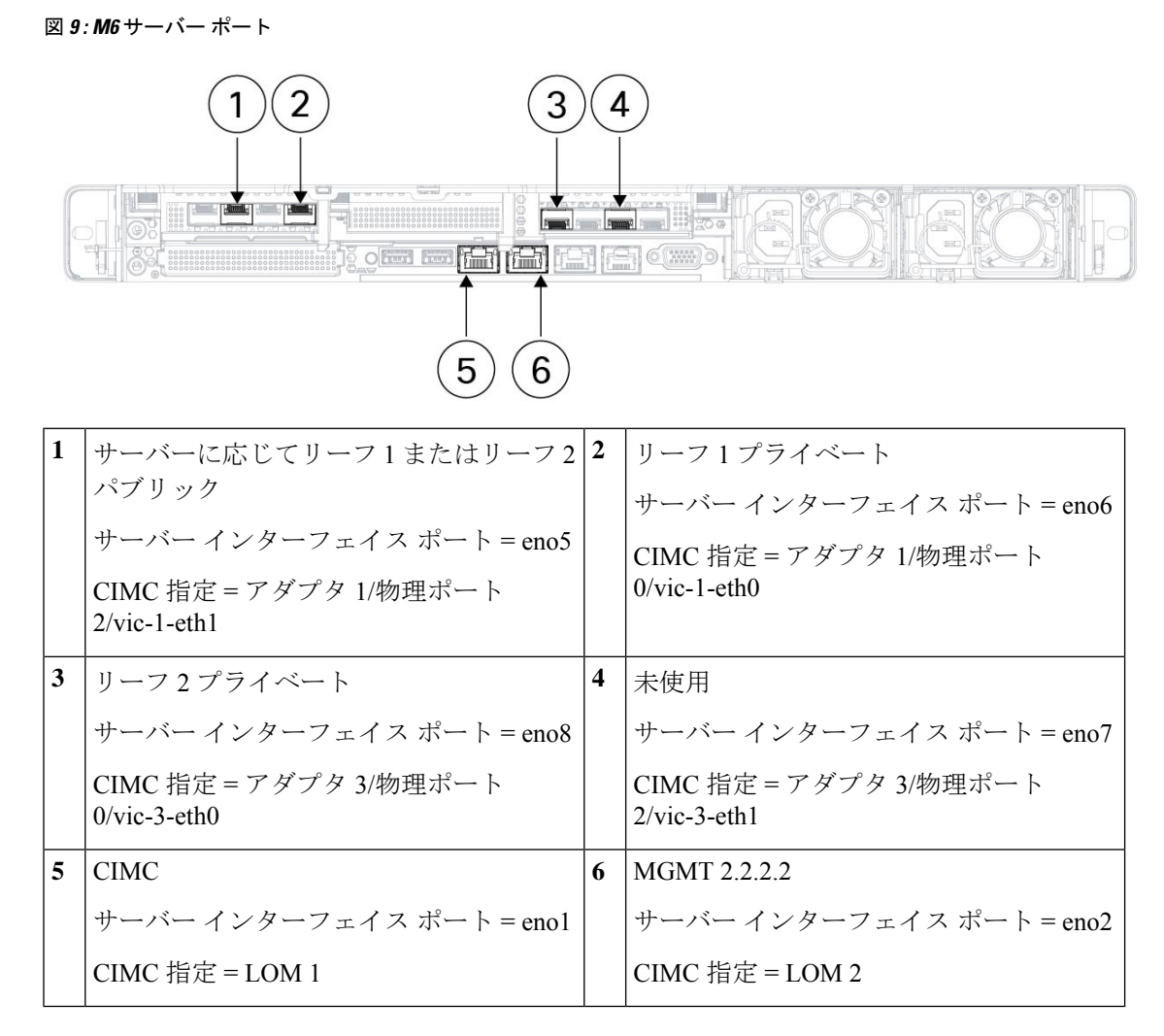

#### 表 **2 :** スパインスイッチ接続(シングルラックインストールまたはデュアルラックインストールで **RU 42**)

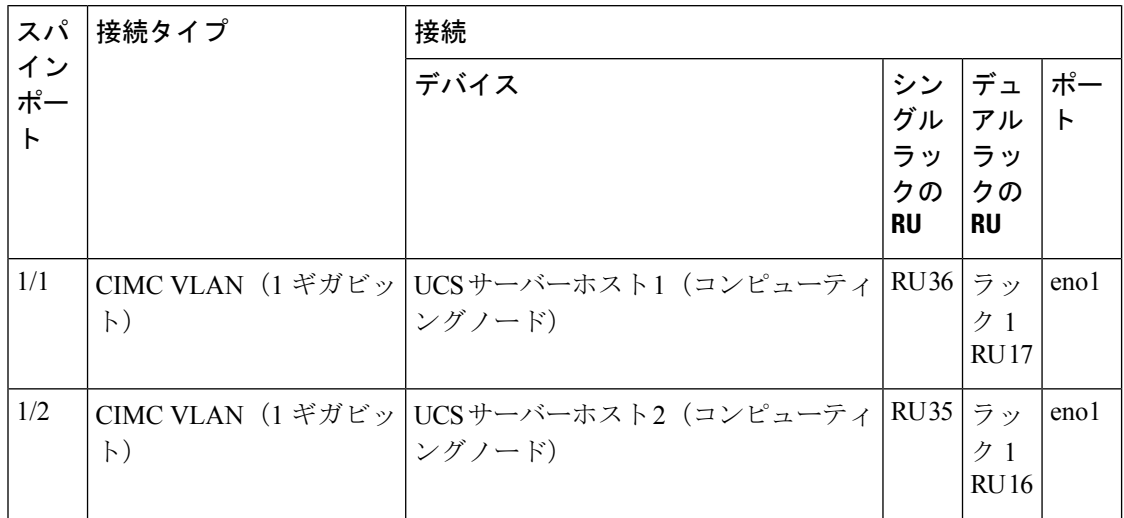

I

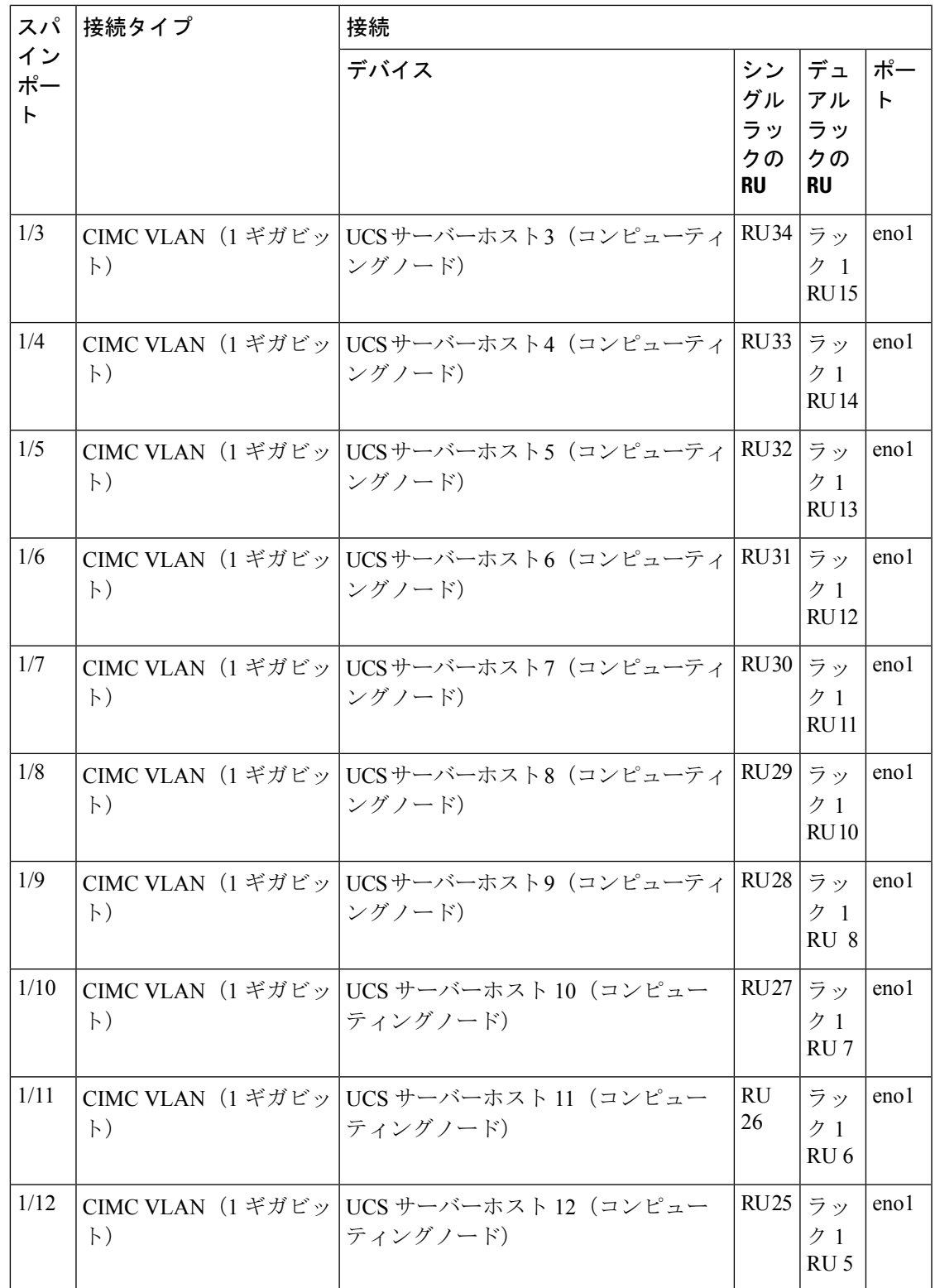

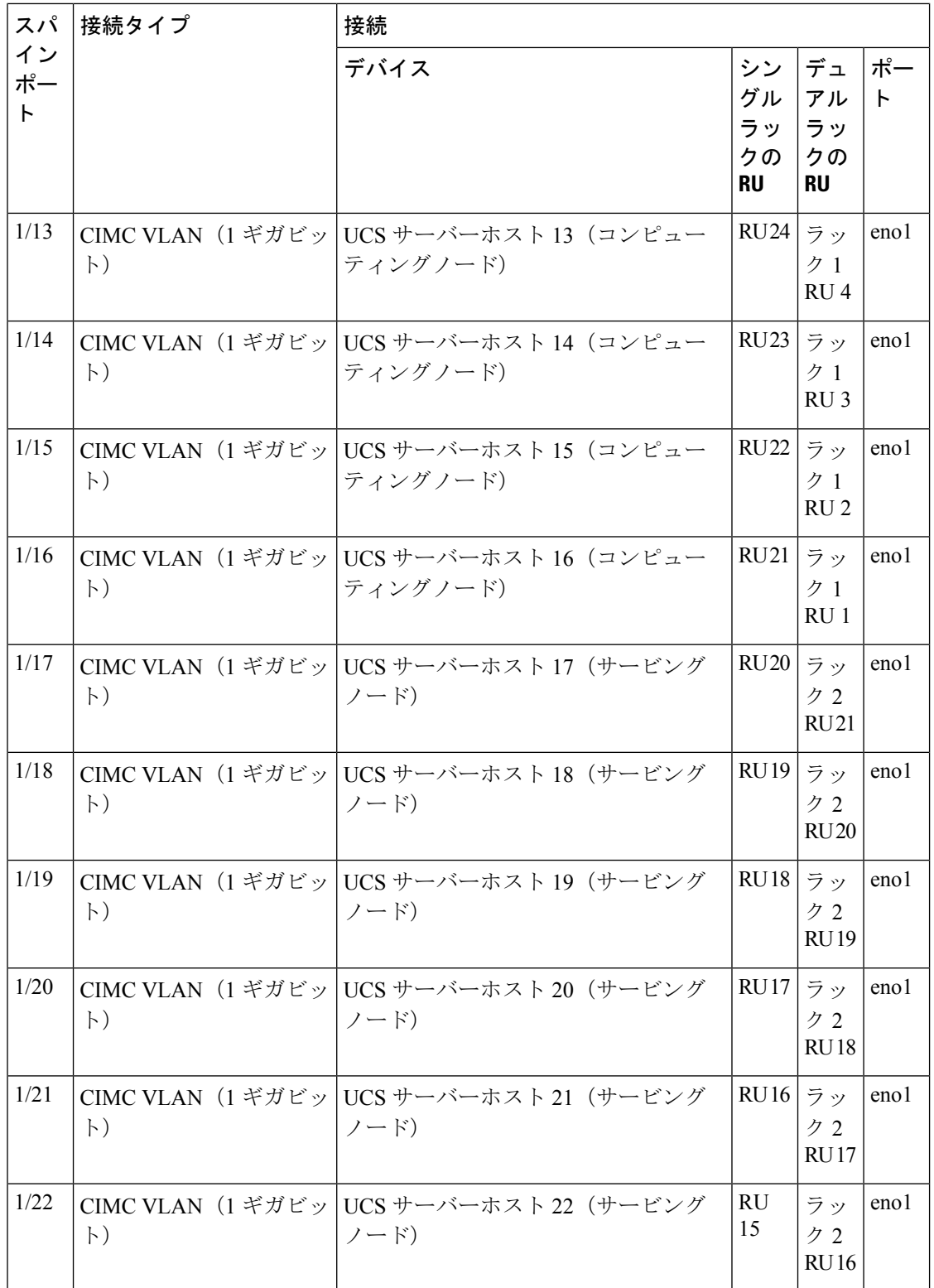

 $\overline{\phantom{a}}$ 

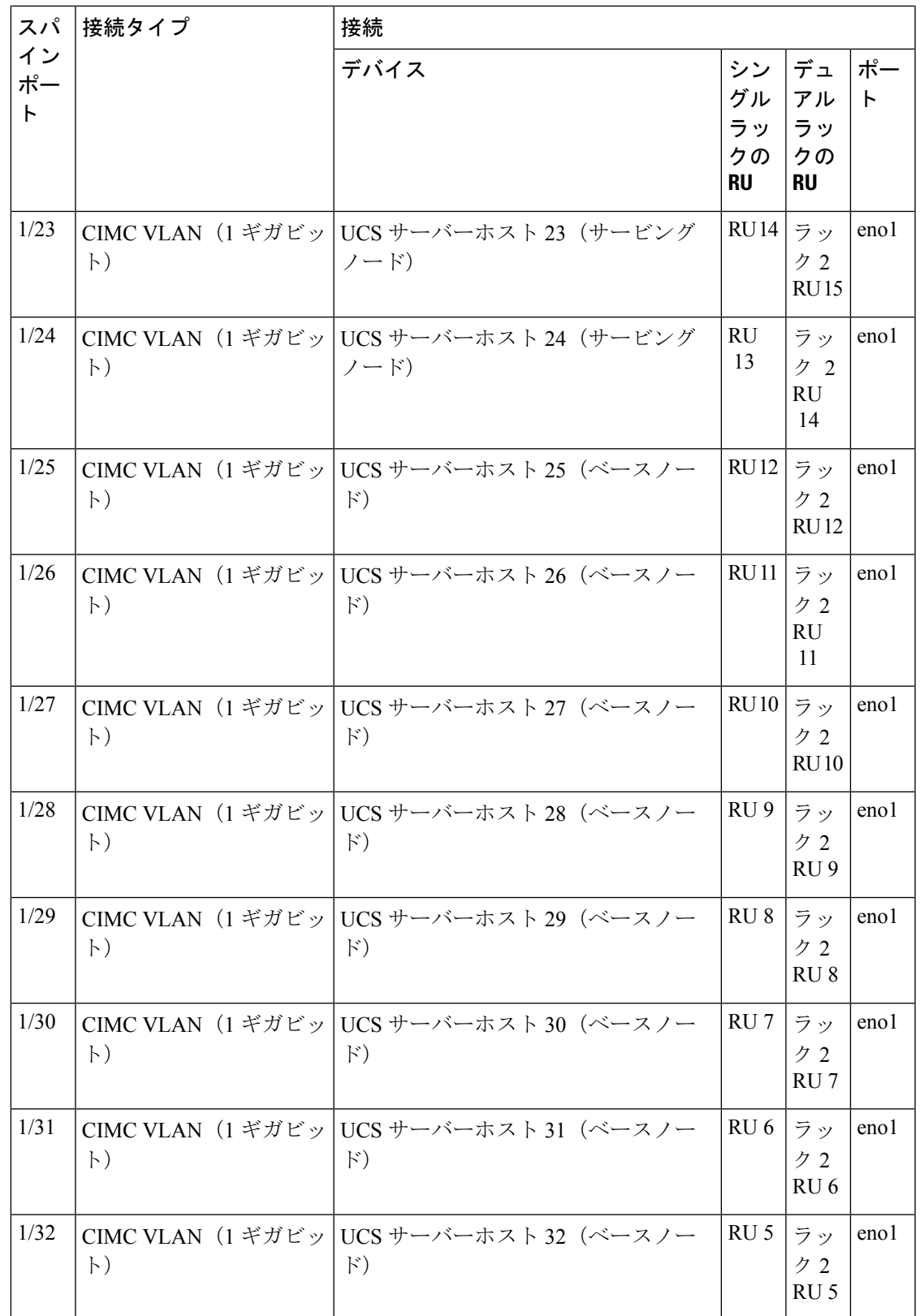

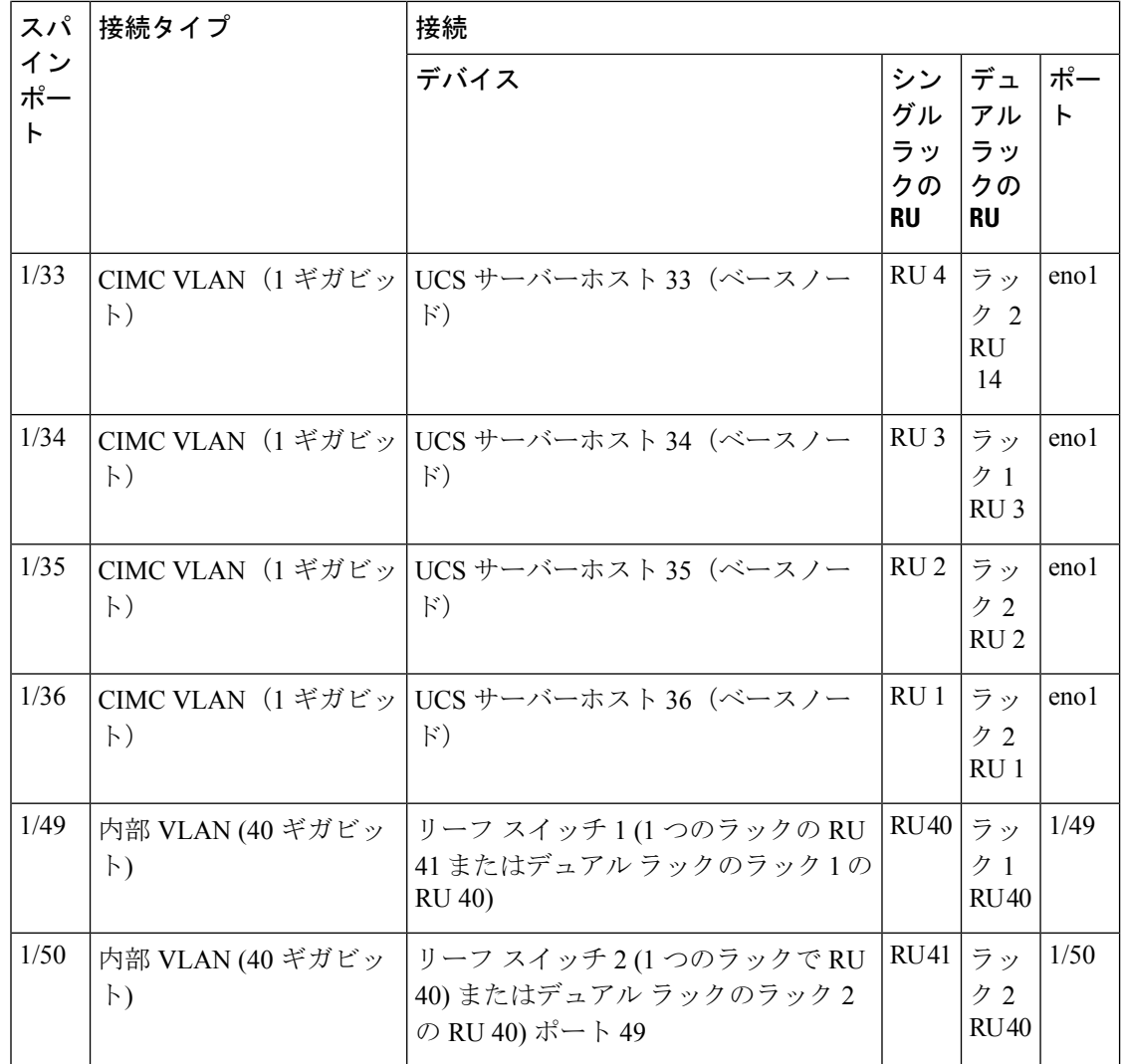

表 **3 :** リーフスイッチ **<sup>1</sup>** 接続(シングルラックインストールで **RU <sup>41</sup>**、またはデュアルラックインストールで **RU 40**)

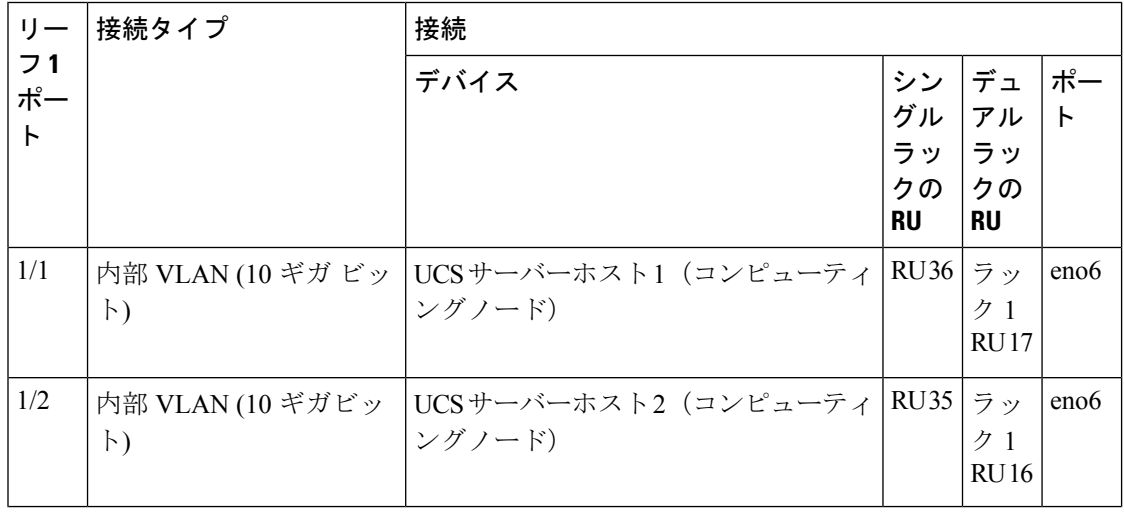

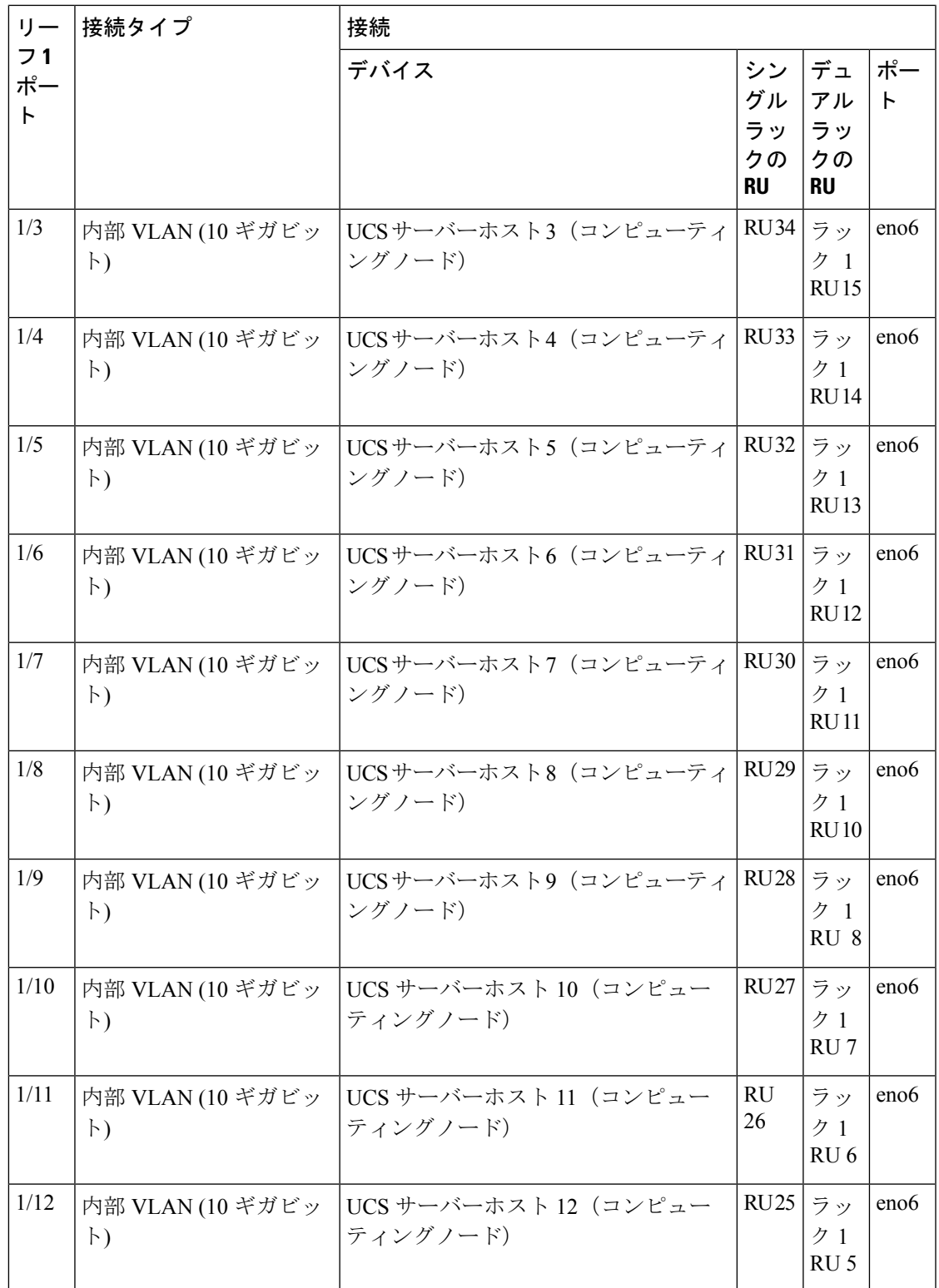

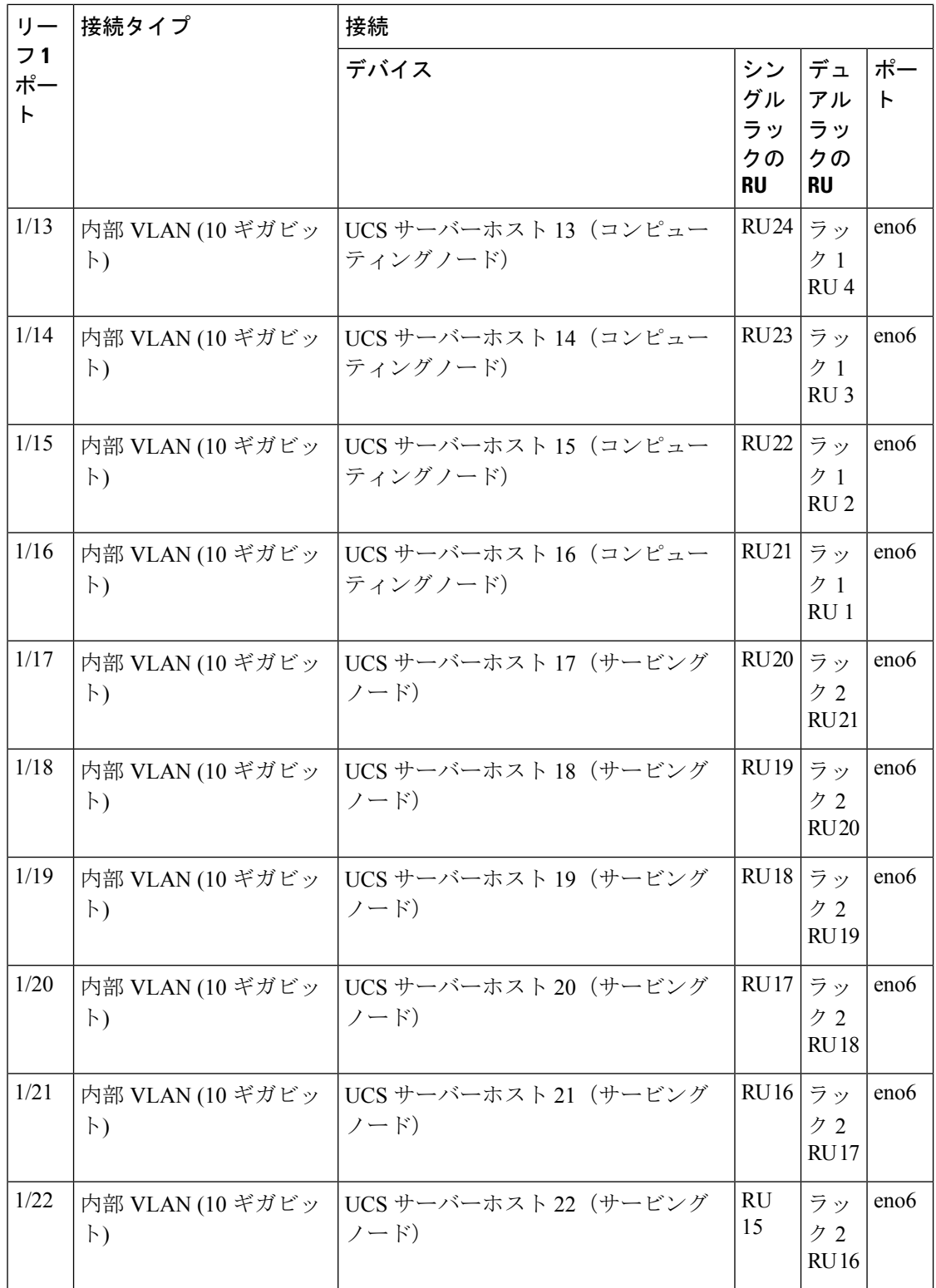

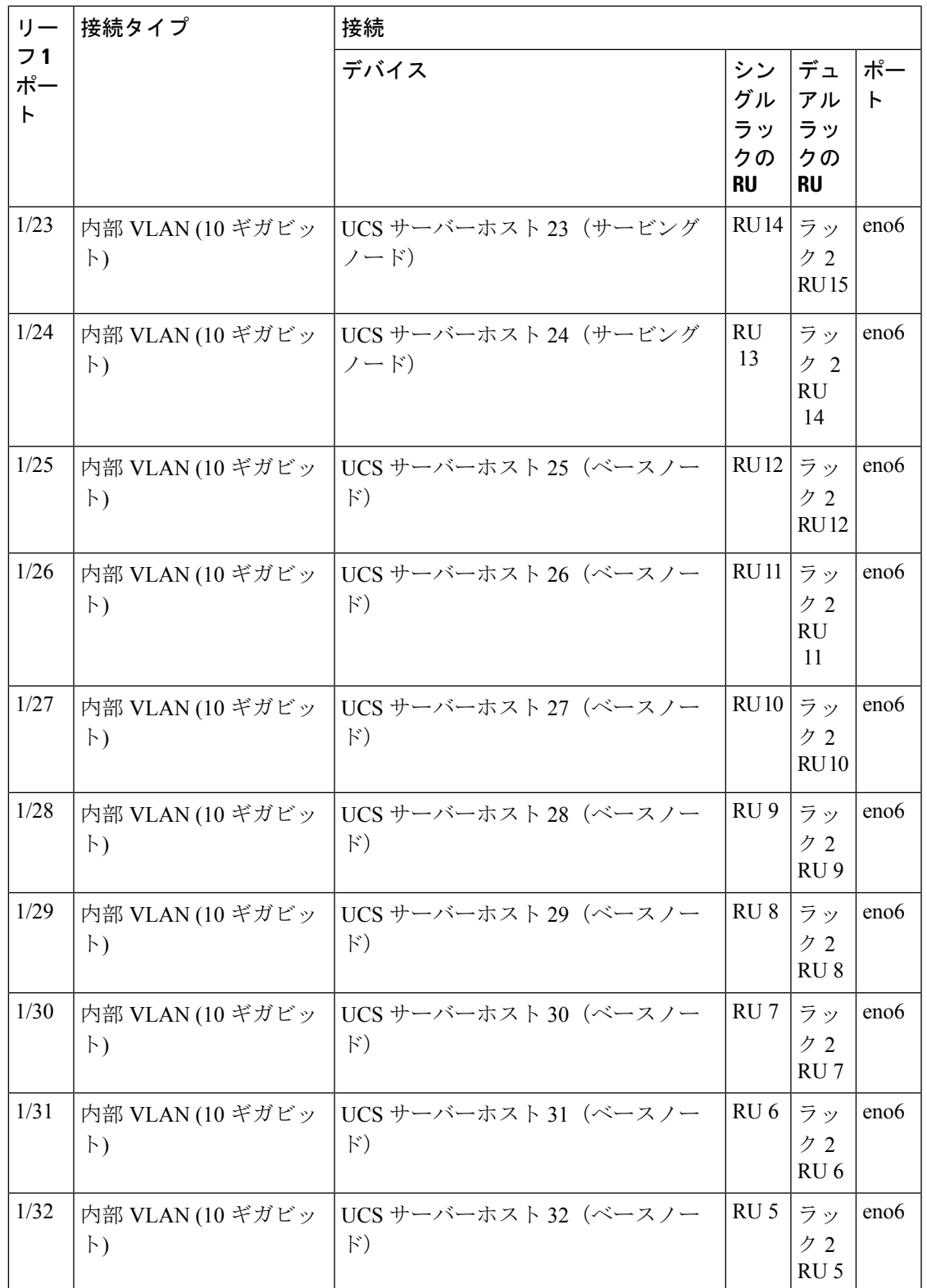

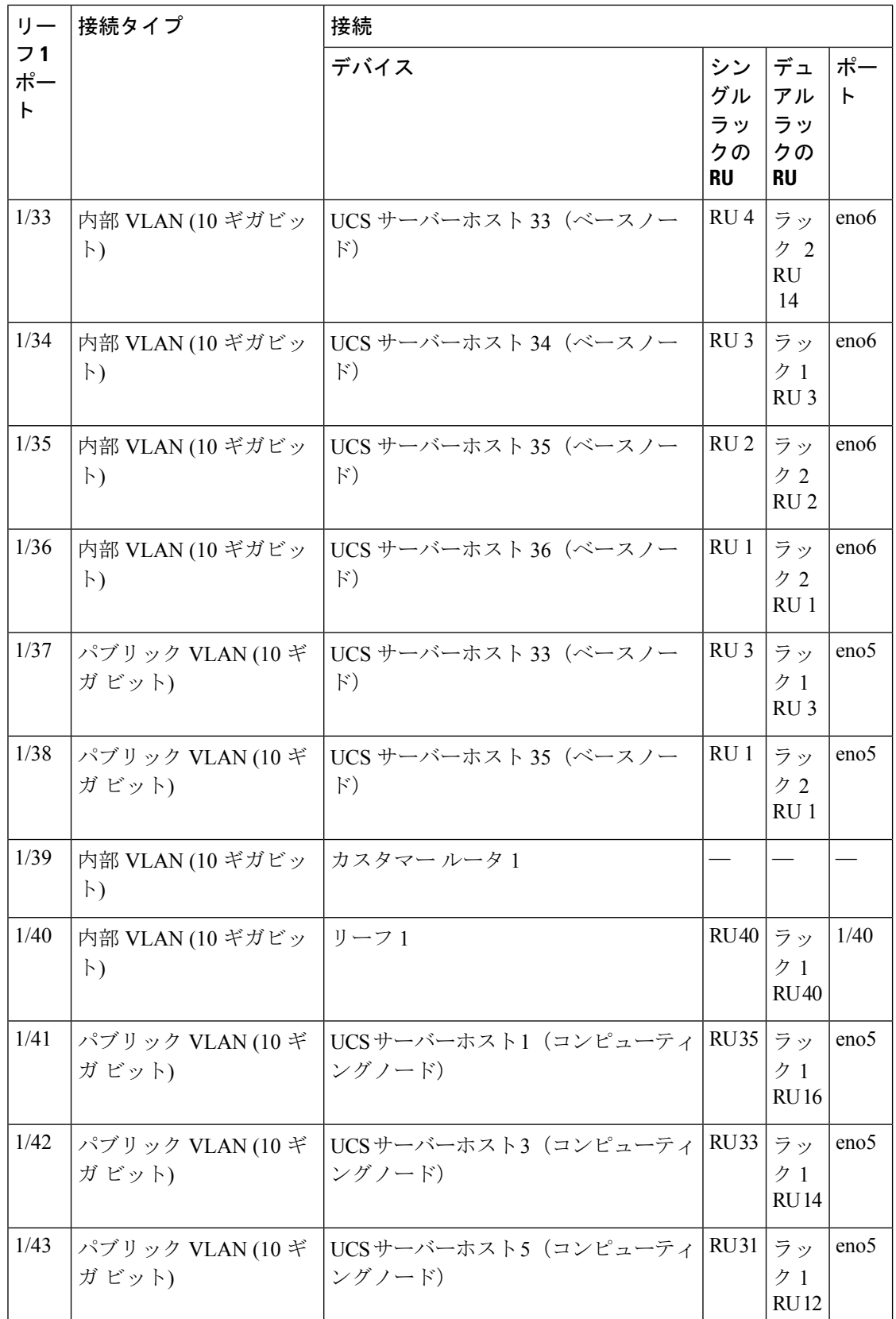

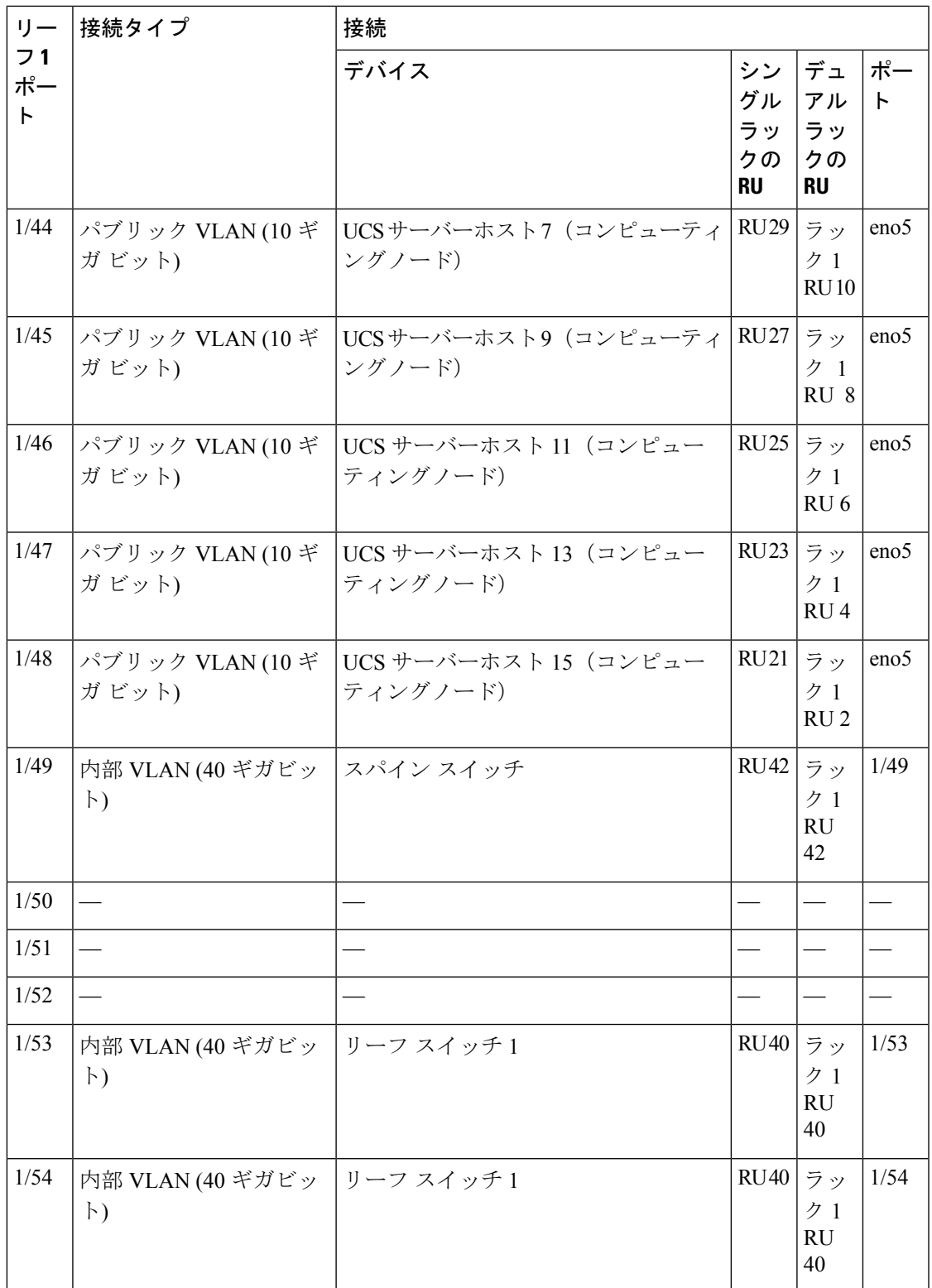

表 **<sup>4</sup> :** リーフスイッチ **2** 接続(シングルラックインストールで **RU <sup>41</sup>**、またはデュアルラックインストールでラック **2** の **RU 40**)

| $U -$                | 接続タイプ                         | 接続                                                            |                                   |                                   |                    |
|----------------------|-------------------------------|---------------------------------------------------------------|-----------------------------------|-----------------------------------|--------------------|
| 72<br>ポー<br>$\vdash$ |                               | デバイス                                                          | シン<br>グル<br>ラッ<br>クの<br><b>RU</b> | デュ<br>アル<br>ラッ<br>クの<br><b>RU</b> | ポー<br>$\mathsf{F}$ |
| 1/1                  | $\vdash$                      | 内部 VLAN (10 ギガ ビッ UCSサーバーホスト1(コンピューティ<br>ングノード)               | <b>RU</b><br>36                   | ラッ<br>ク1<br><b>RU17</b>           | eno <sub>8</sub>   |
| 1/2                  | 内部 VLAN (10 ギガビッ<br>$\vdash$  | UCSサーバーホスト2 (コンピューティ RU35)<br>ングノード)                          |                                   | ラッ<br>ク1<br><b>RU16</b>           | eno <sub>8</sub>   |
| 1/3                  | 内部 VLAN (10 ギガビッ<br>$\vdash$  | UCSサーバーホスト3 (コンピューティ RU34   ラッ<br>ングノード)                      |                                   | ク 1<br><b>RU15</b>                | eno <sub>8</sub>   |
| 1/4                  | 内部 VLAN (10 ギガビッ<br>$\vdash$  | UCSサーバーホスト4 (コンピューティ<br>ングノード)                                | RU 33                             | ラッ<br>ク1<br><b>RU14</b>           | eno <sub>8</sub>   |
| 1/5                  | 内部 VLAN (10 ギガビッ<br>$\vdash$  | UCSサーバーホスト5 (コンピューティ RU32)<br>ングノード)                          |                                   | ラッ<br>ク1<br><b>RU13</b>           | eno <sub>8</sub>   |
| 1/6                  | 内部 VLAN (10 ギガビッ<br>$\vdash)$ | UCSサーバーホスト6 (コンピューティ<br>ングノード)                                | RU31                              | ラッ<br>ク1<br><b>RU12</b>           | eno <sub>8</sub>   |
| 1/7                  | 内部 VLAN (10 ギガビッ<br>$\vdash)$ | UCSサーバーホスト7 (コンピューティ<br>ングノード)                                | RU 30                             | ラッ<br>ク1<br><b>RU11</b>           | eno <sub>8</sub>   |
| 1/8                  | $\vdash$                      | 内部 VLAN (10 ギガビッ   UCS サーバーホスト8(コンピューティ   RU29   ラッ<br>ングノード) |                                   | ク1<br><b>RU10</b>                 | eno <sub>8</sub>   |
| 1/9                  | 内部 VLAN (10 ギガビッ<br>$\vdash$  | UCSサーバーホスト9 (コンピューティ<br>ングノード)                                | <b>RU28</b>                       | ラッ<br>ク 1<br>RU 8                 | eno <sub>8</sub>   |
| 1/10                 | 内部 VLAN (10 ギガビッ<br>$\vdash$  | UCS サーバーホスト 10 (コンピュー<br>ティングノード)                             | <b>RU27</b>                       | ラッ<br>ク1<br>RU7                   | eno <sub>8</sub>   |

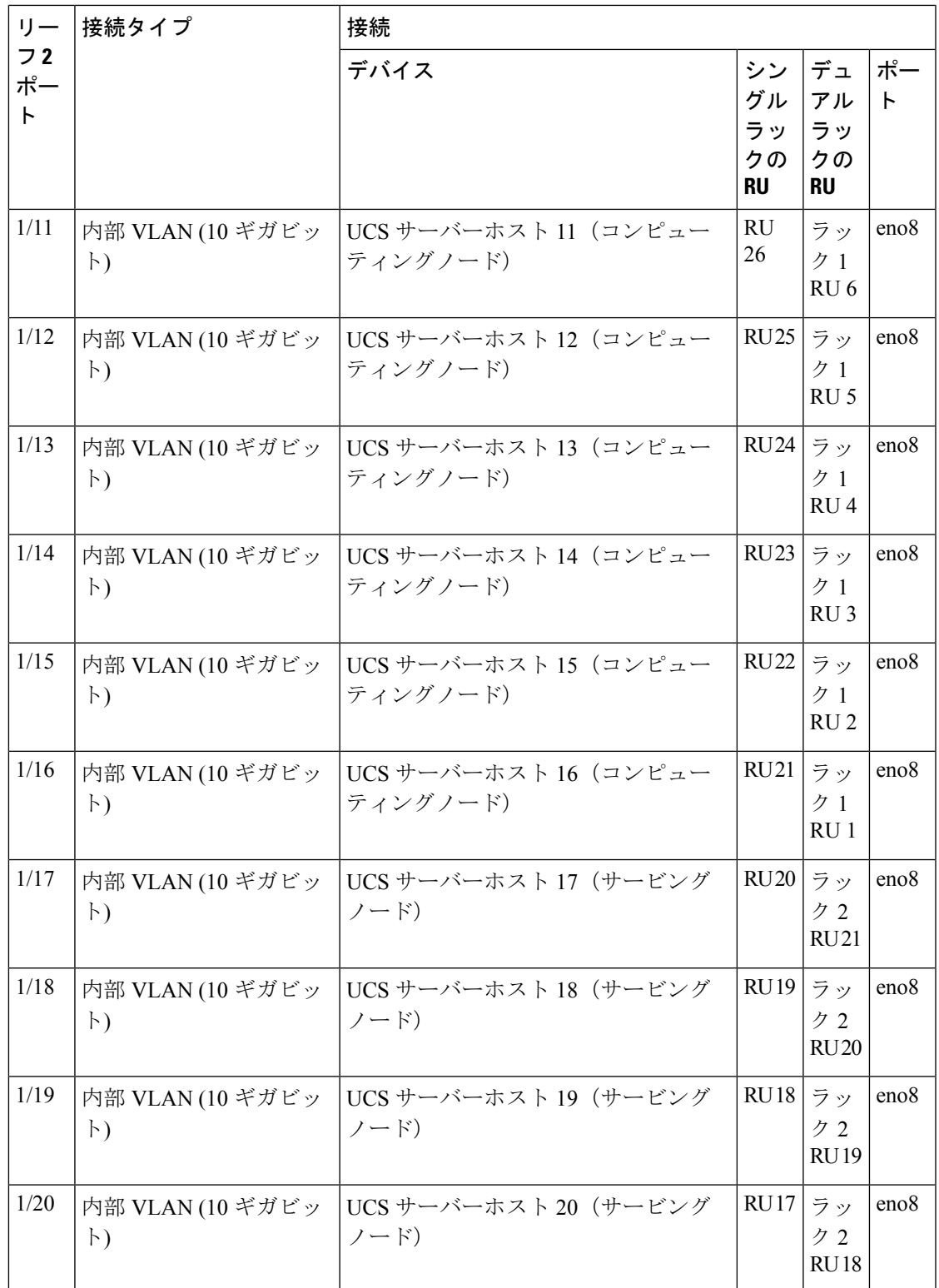

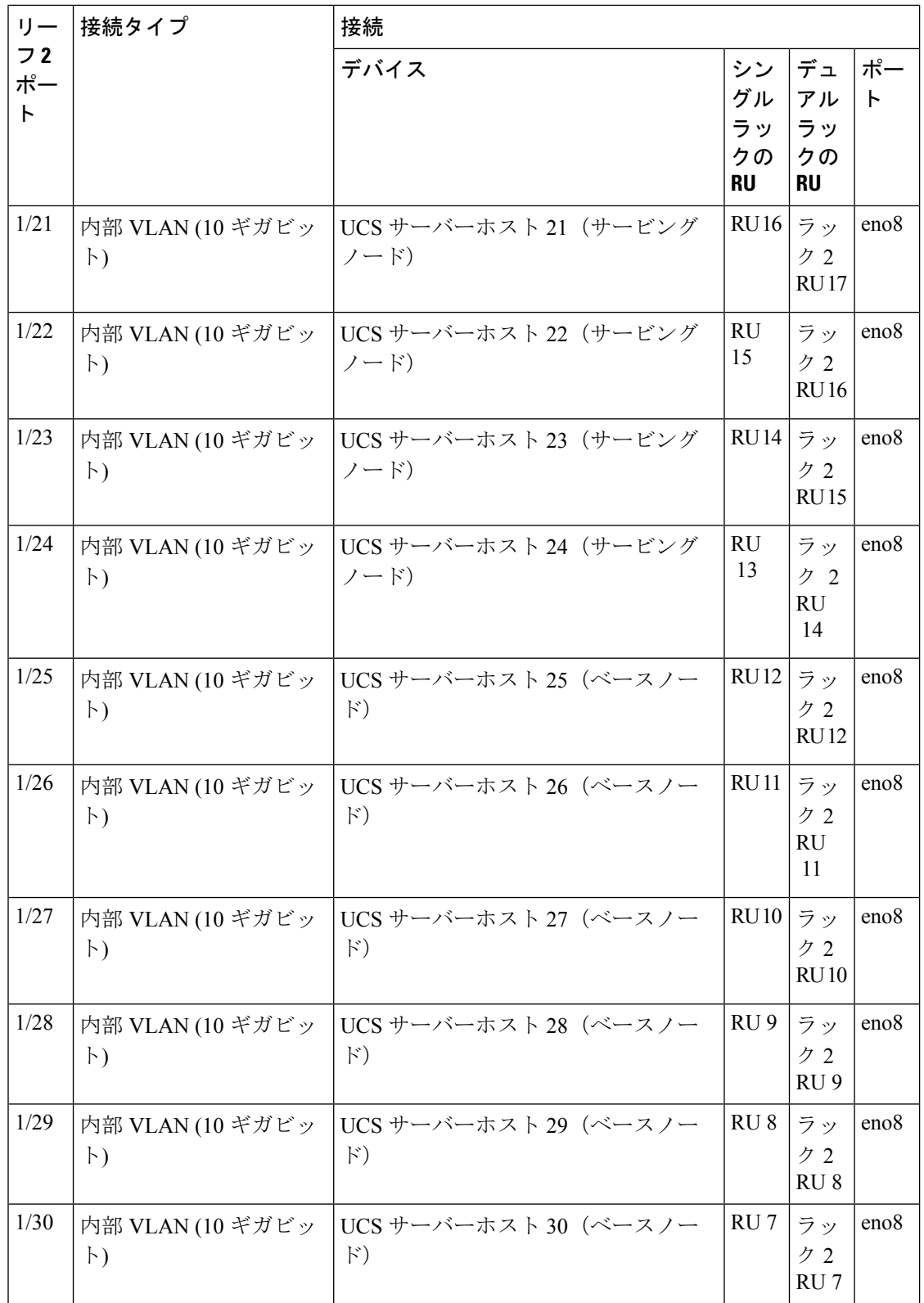

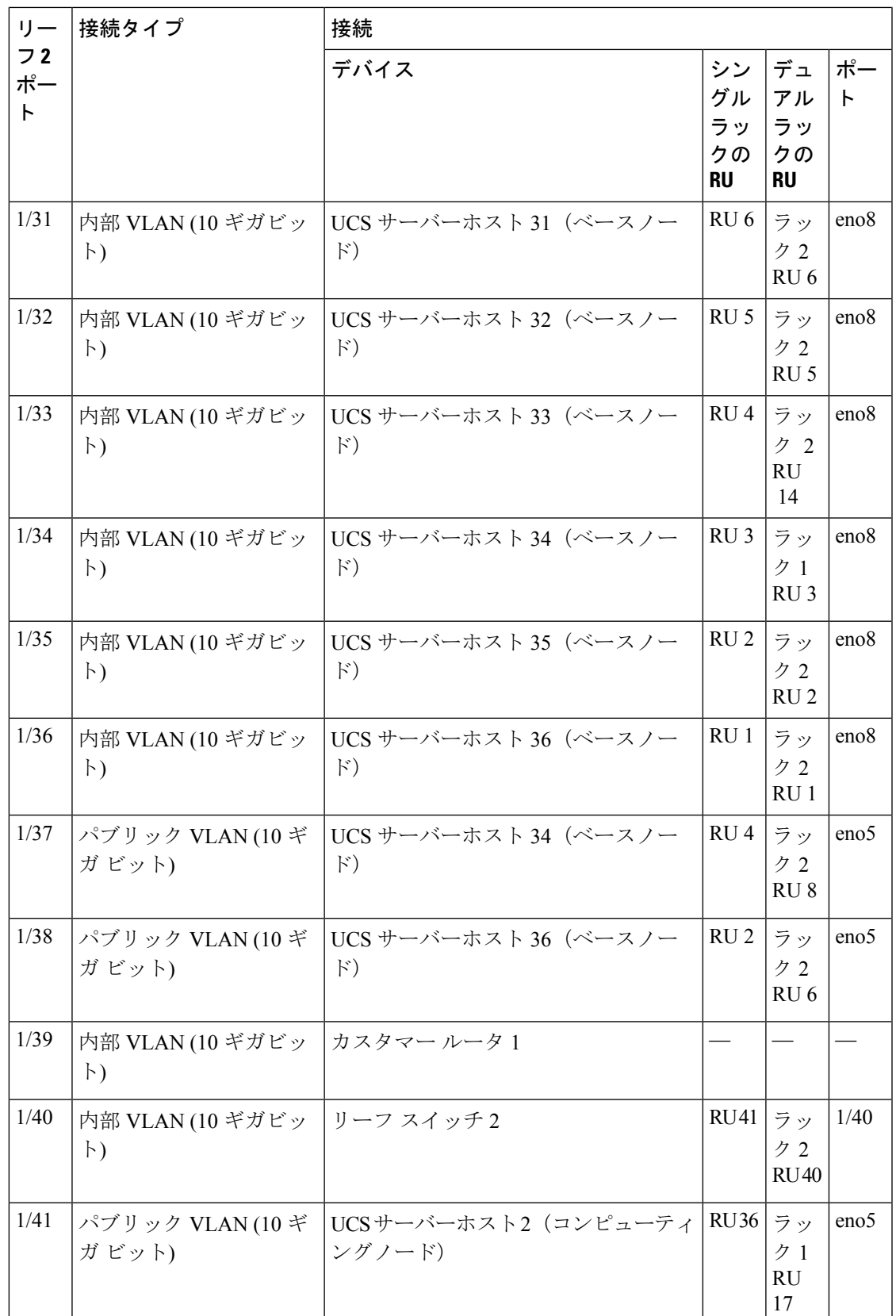

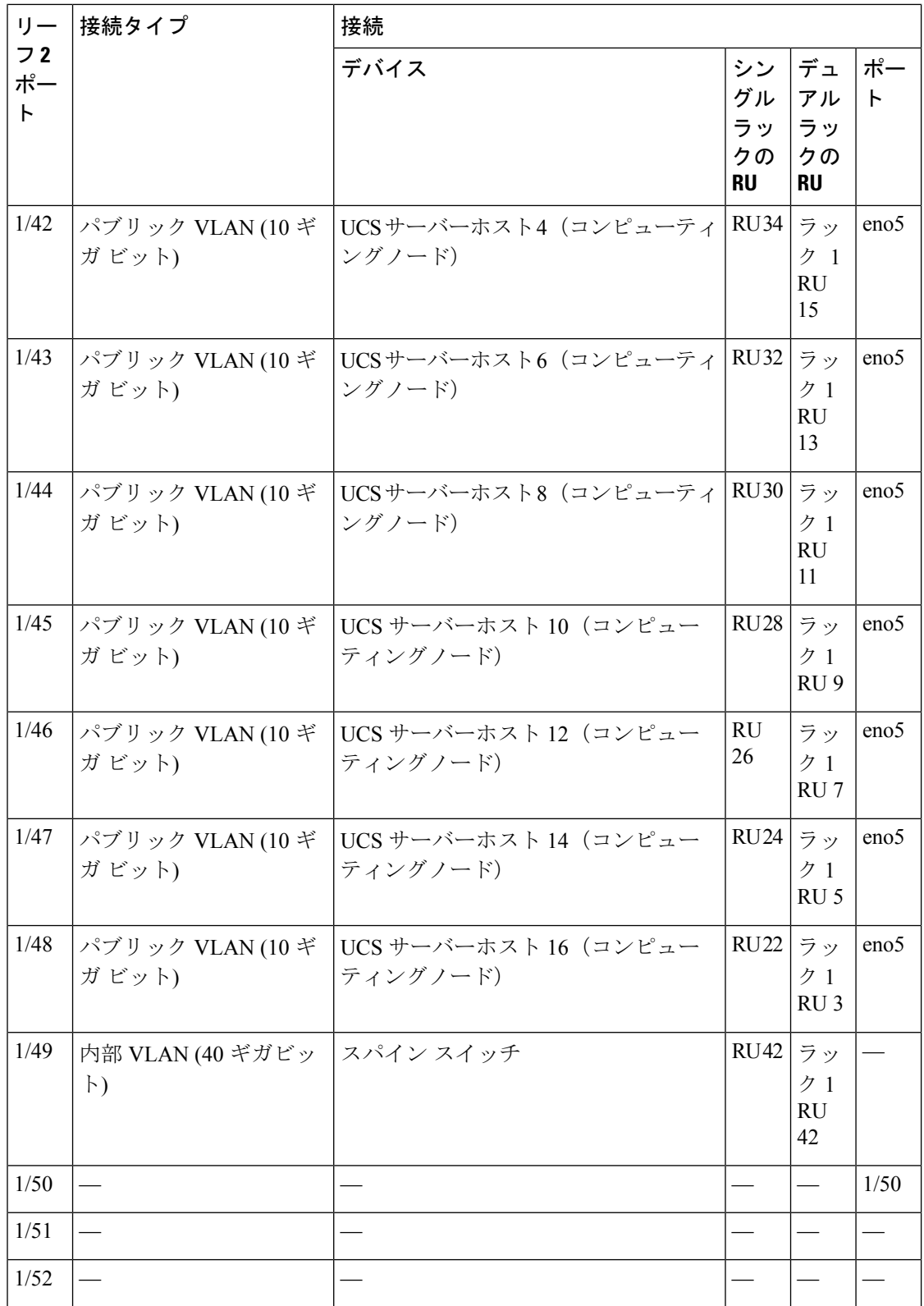

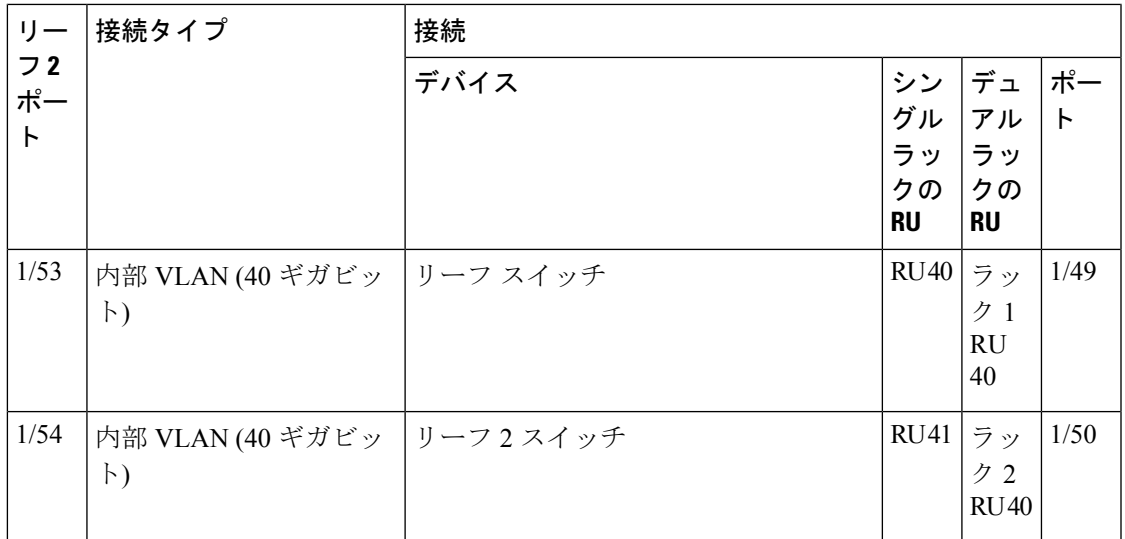

# **C1-Workload-M** クラスタデバイスのケーブル配線

8 RU ラックの M6 VIC をケーブル配線する場合は、次の設定情報に注意してください。

- すべてのノードに 2 つのプライベート インターフェイスがあります。
- 8 RU ラックには、6 つのノードすべてに対して 2 つのパブリックインターフェイスがあり ます。
- M6 ハードウェアには、VIC ごとに 4 つのポートがあります。
- ベアメタルインターフェイス(ユニバーサルノードと呼ばれるクラスタ内の物理サーバー) の名前は「eno」(イーサネットオンボード)で始まります。

次の図は、C1-Workload-M クラスタ 8 RU ラックの内部構成、管理構成、パブリック構成、外 部構成のデバイスのケーブル配線を示しています。接続の詳細なリストについては、その図の 下の表を参照してください。

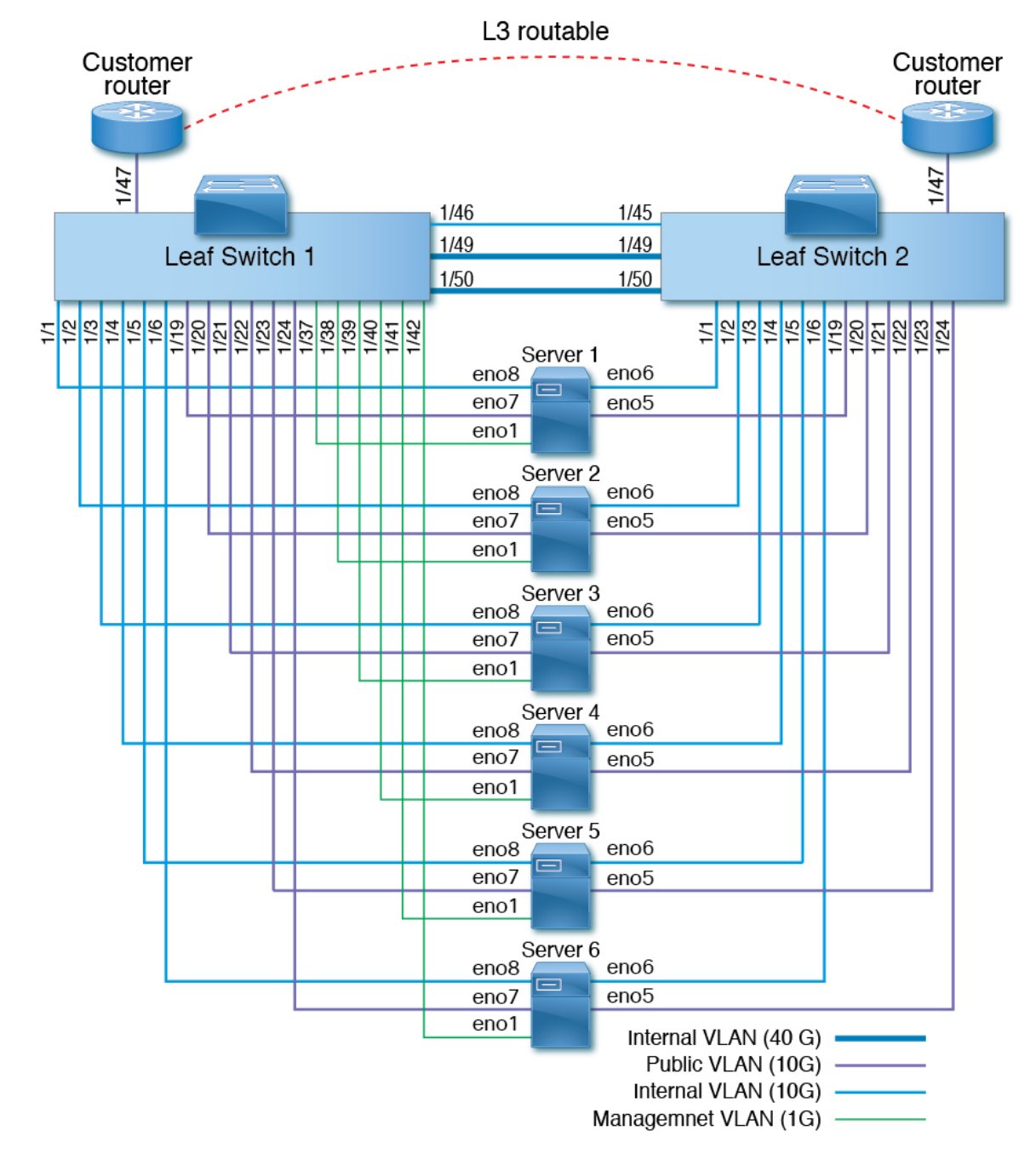

図 **10 : C1-Workload-M** クラスタラックデバイスのケーブル配線(内部**/**管理**/**パブリック**/**外部)

次の図は、サーバー上のどのポートが前の図の「eno」ポートに対応しているかを示していま す。

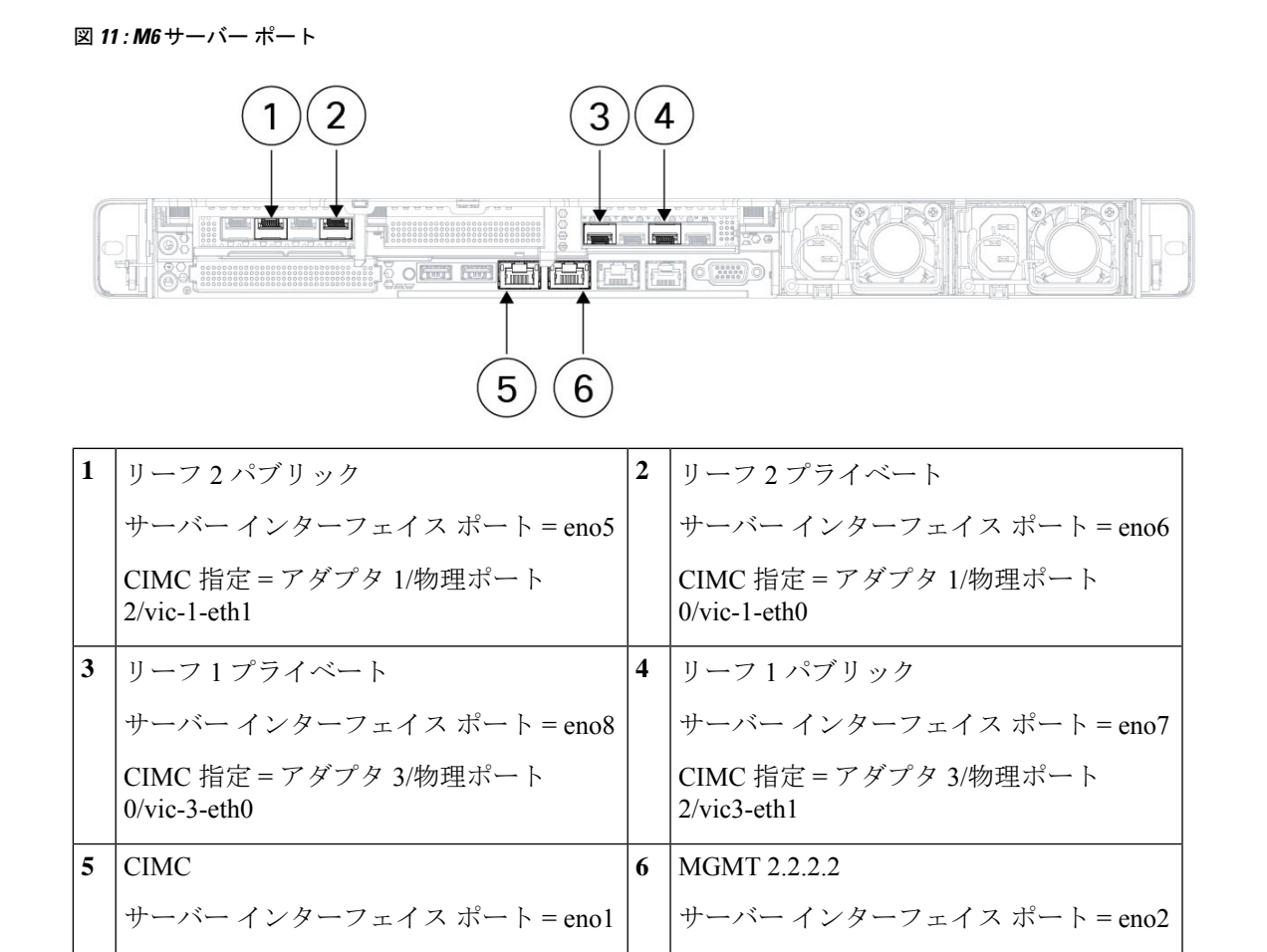

#### 表 **5 :** リーフ スイッチ **<sup>1</sup> (RU 12)** 接続

CIMC 指定 = LOM 1

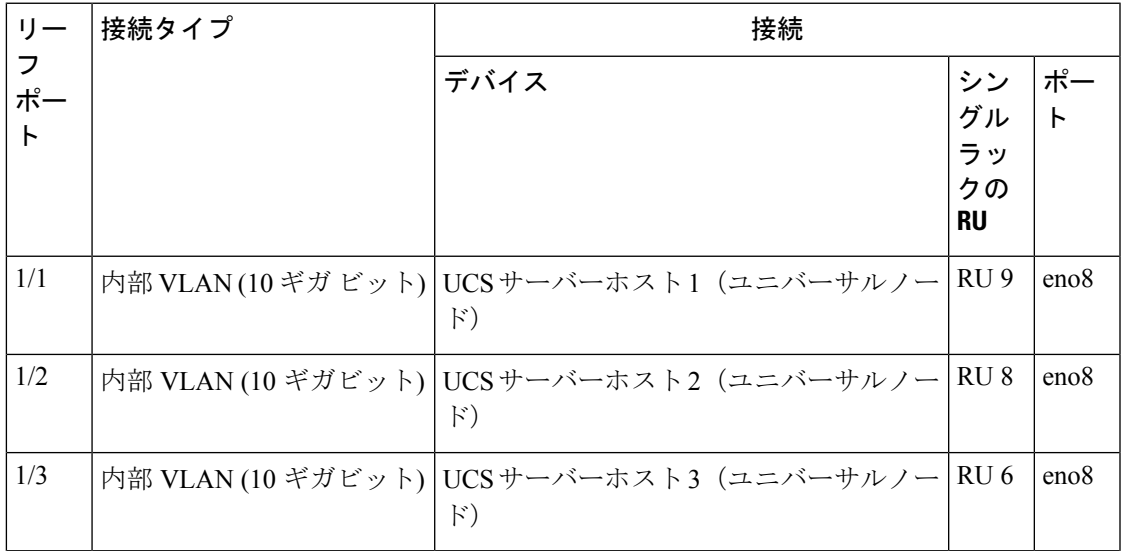

CIMC 指定 = LOM 2

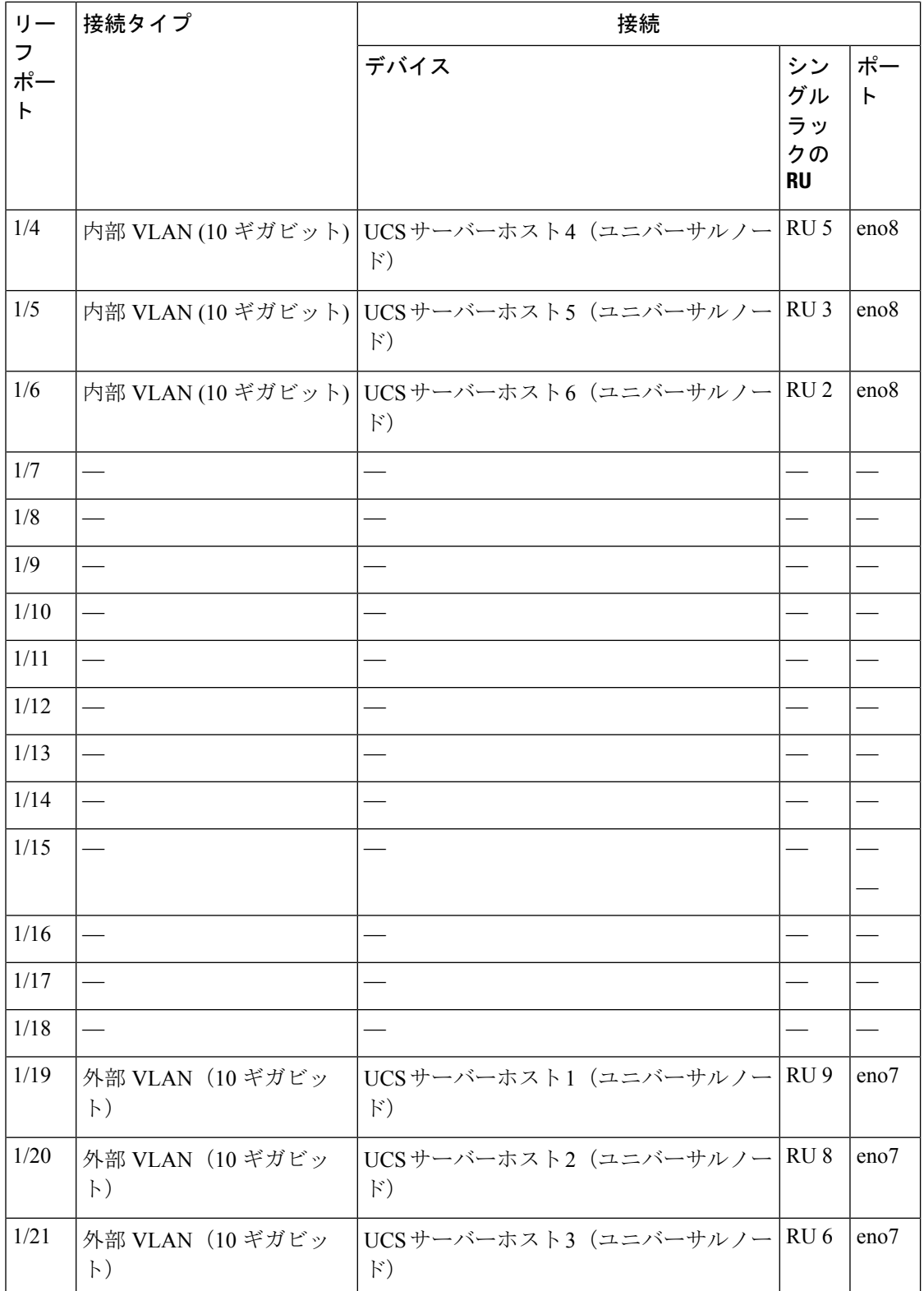

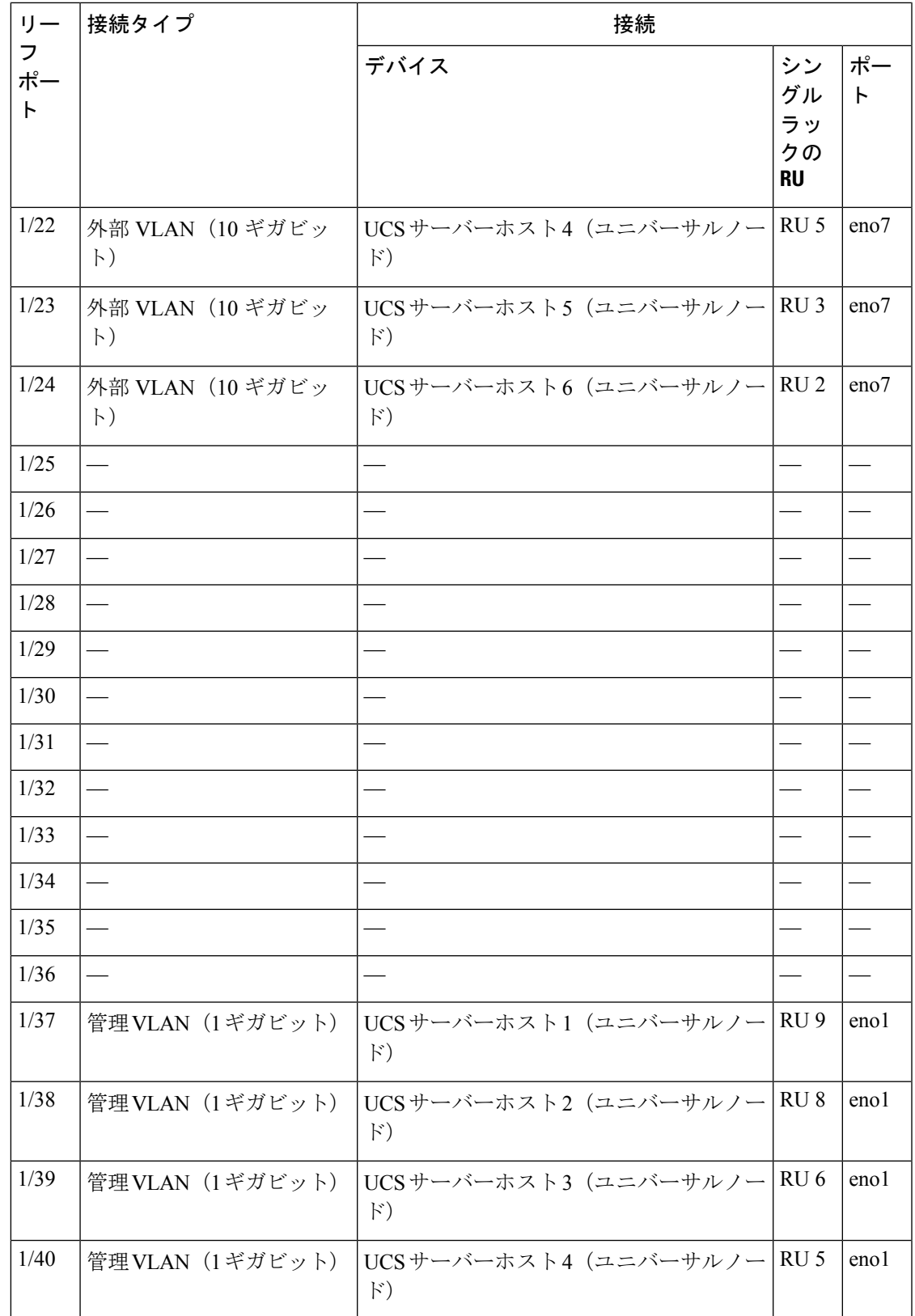

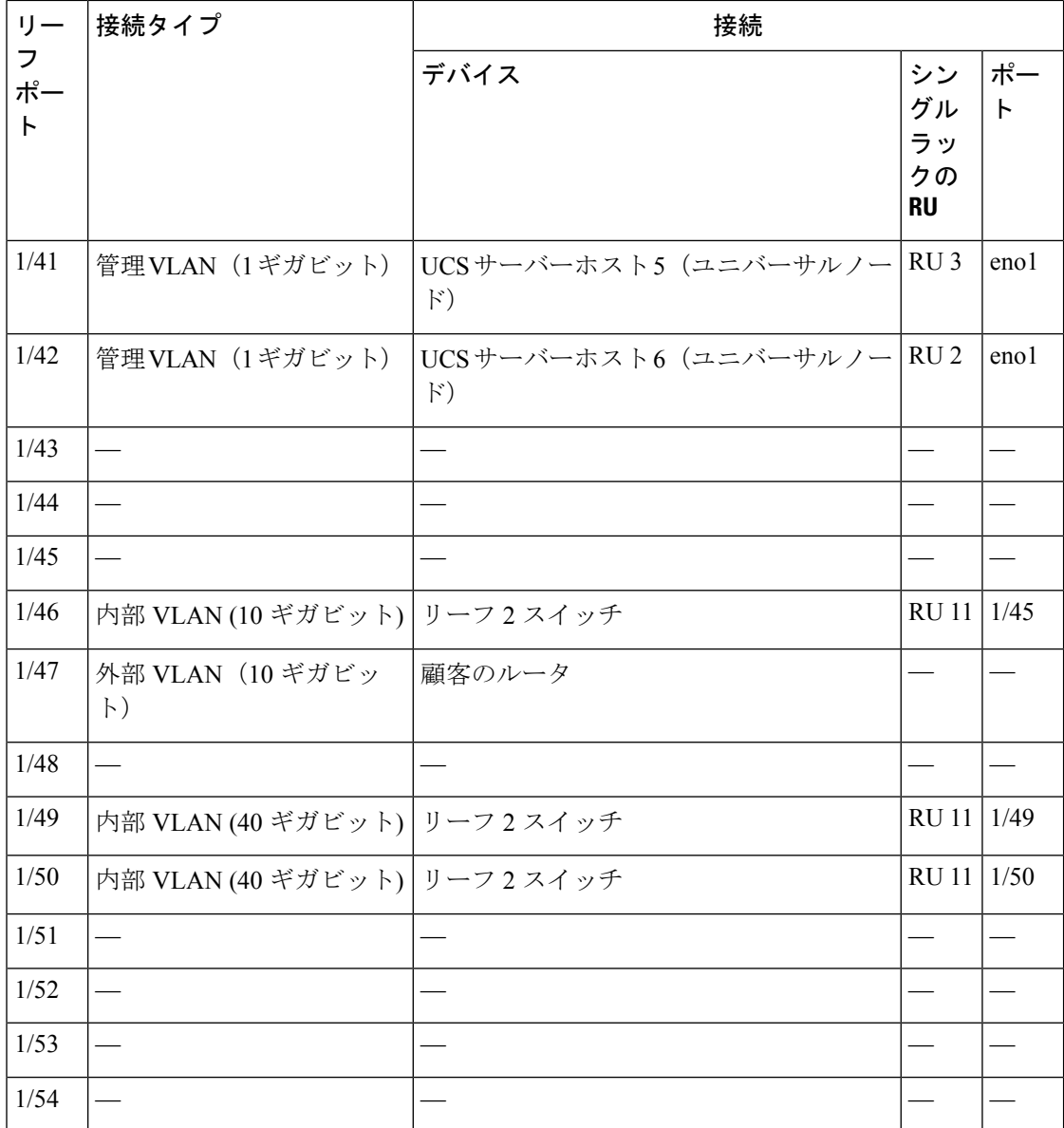

#### 表 **6 :** リーフ スイッチ **2 (RU 11)** 接続

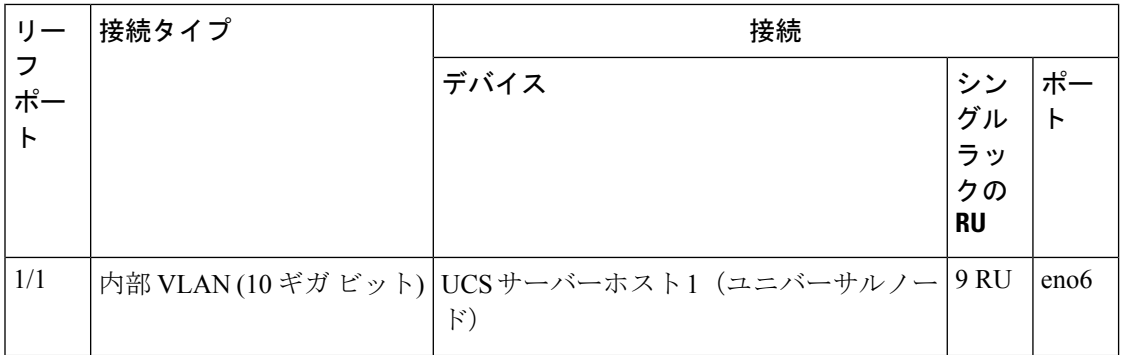

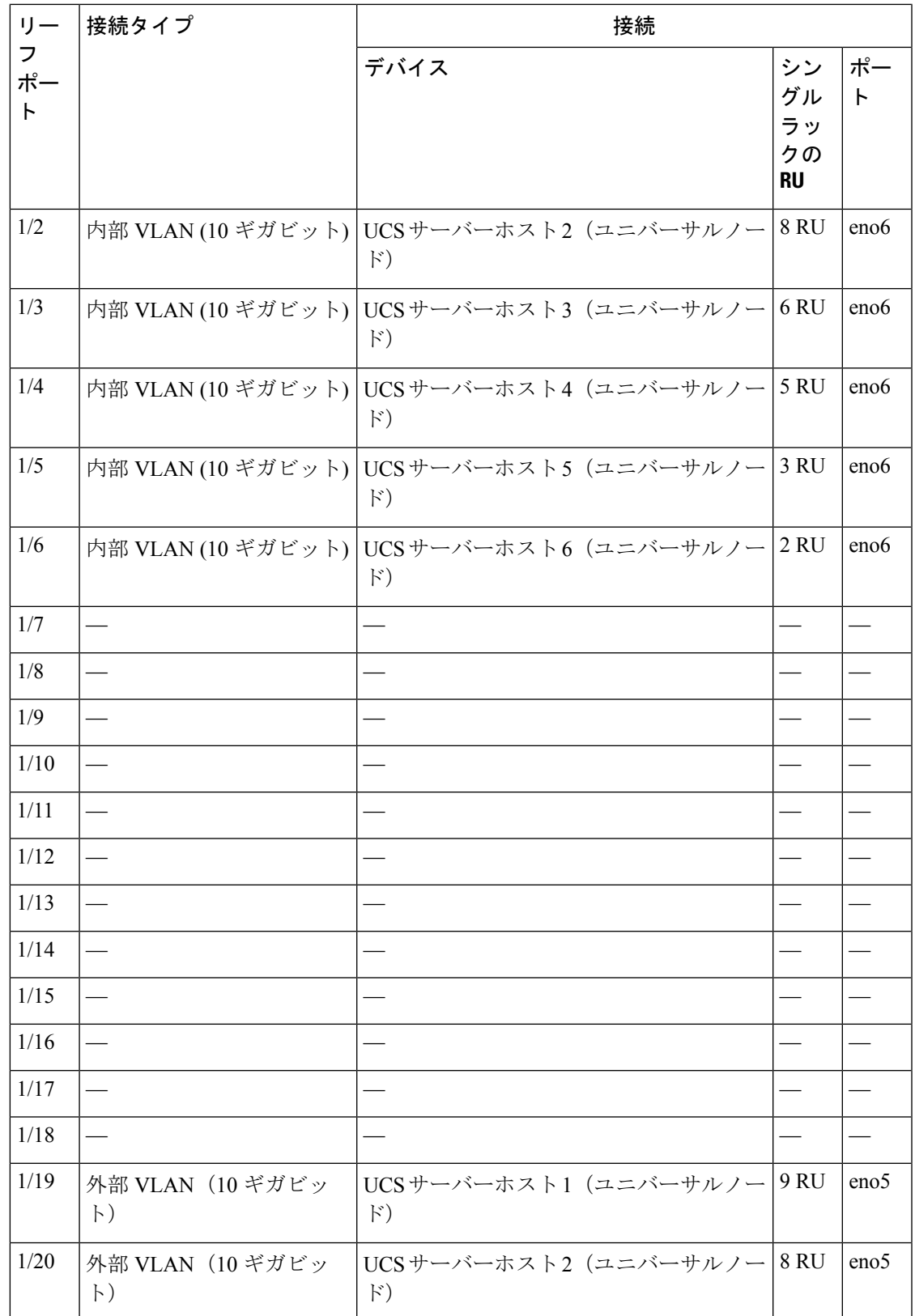

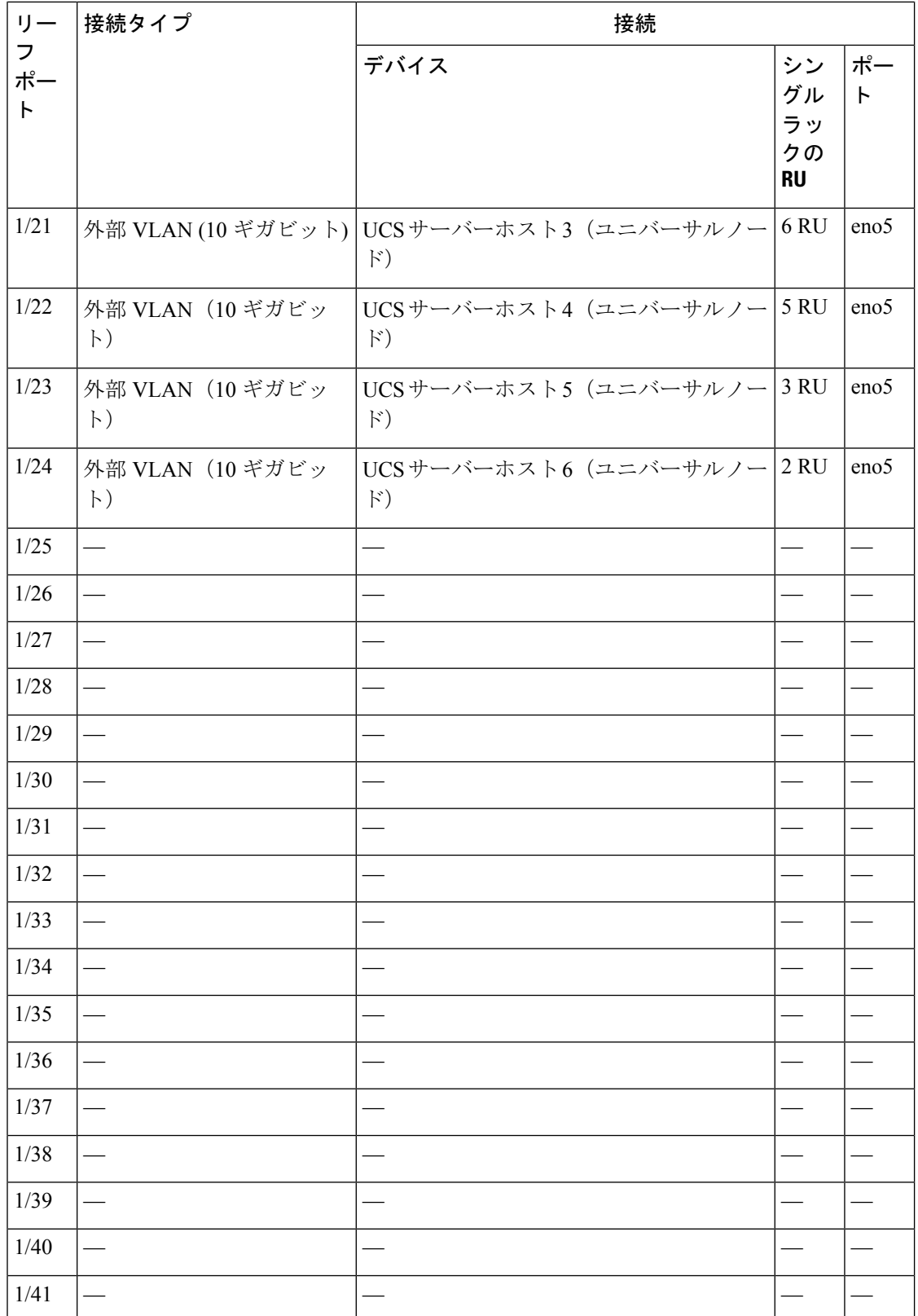

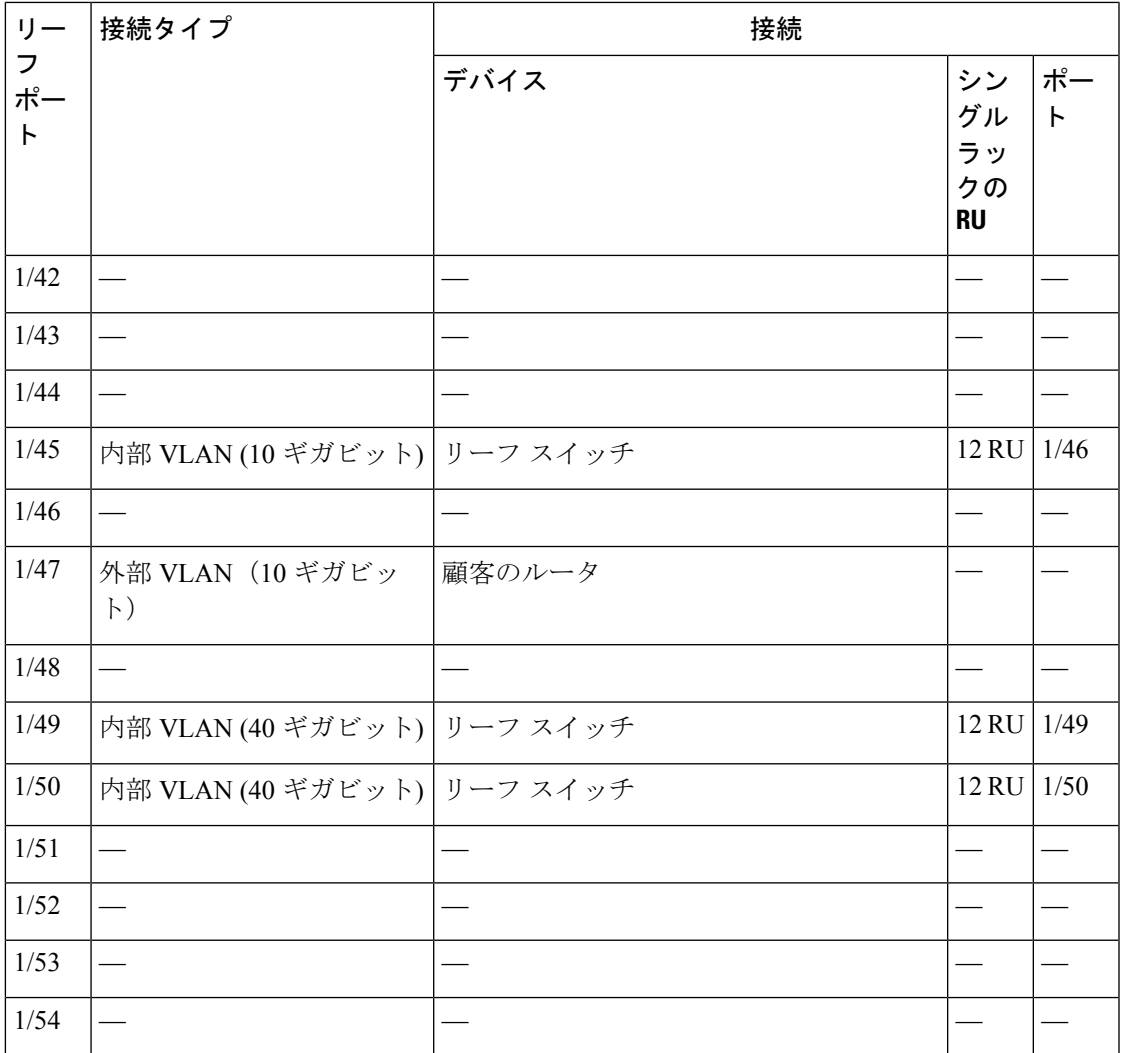

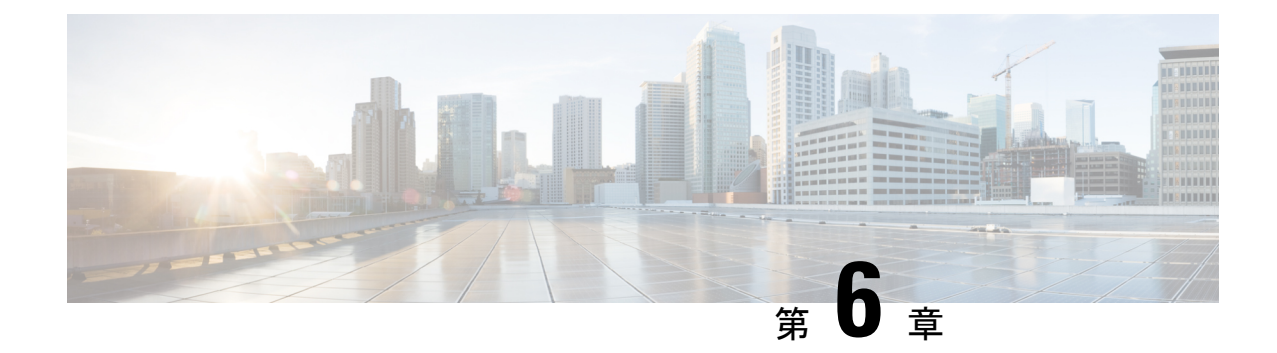

# システムの仕様

- 環境仕様 (55 ページ)
- 電源ケーブル (55 ページ)

# 環境仕様

次の表に、Cisco Secure Workload クラスタをインストールするために必要な環境仕様を示しま す。

#### 表 **<sup>7</sup> :** 環境仕様

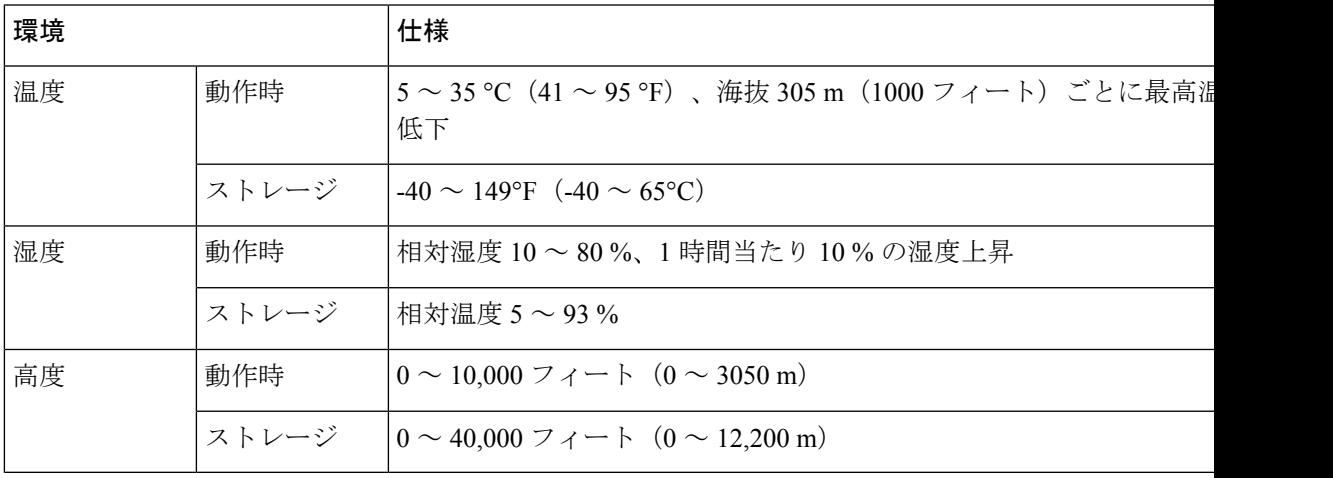

電源ケーブル

次の表に、Cisco Secure Workload M6 クラスタに同梱されている電源ケーブルを示します。

#### 表 **8 : 39 RU** クラスタ、シングルラック構成

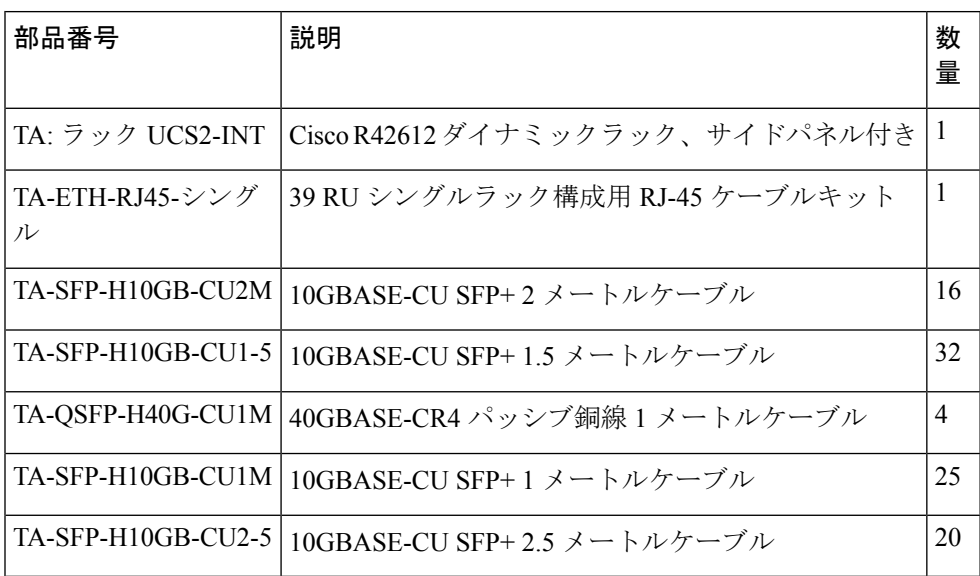

表 **9 : 39 RU** クラスタ、デュアルラック構成

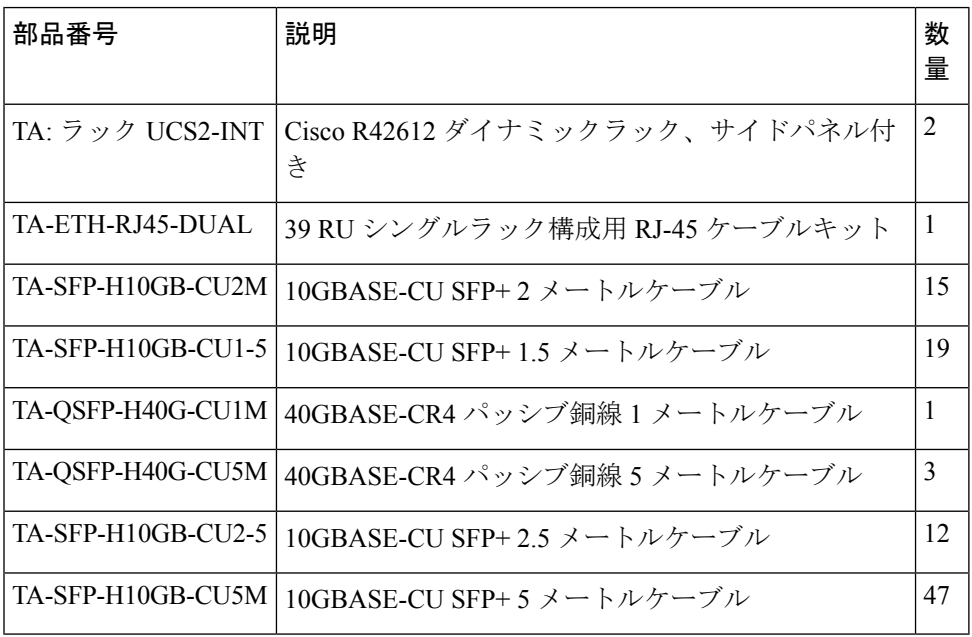

#### 表 **10 : 8 RU** クラスタ

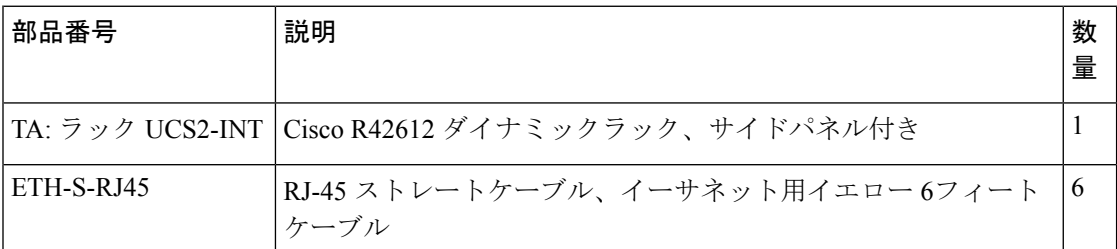

Ι

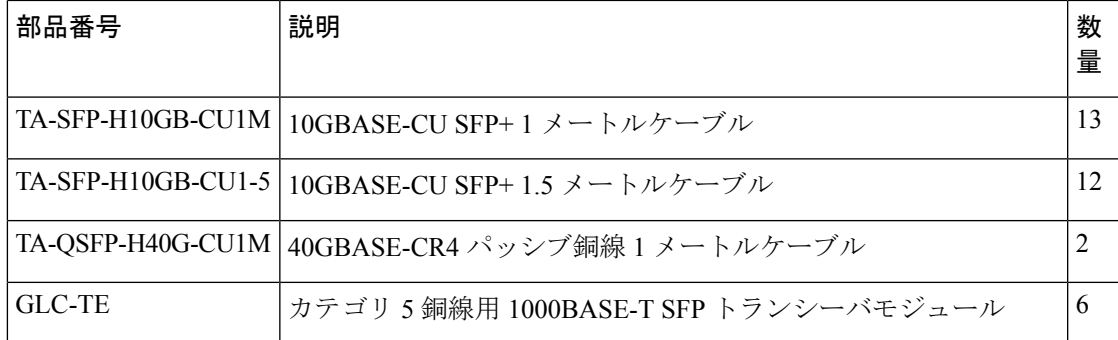

 $\mathbf I$ 

翻訳について

このドキュメントは、米国シスコ発行ドキュメントの参考和訳です。リンク情報につきましては 、日本語版掲載時点で、英語版にアップデートがあり、リンク先のページが移動/変更されている 場合がありますことをご了承ください。あくまでも参考和訳となりますので、正式な内容につい ては米国サイトのドキュメントを参照ください。